# **INSTYTUT MECHANIKI STOSOWANEJ WYDZIAŁ BUDOWY MASZYN I ZARZĄDZANIA POLITECHNIKA POZNAŃSKA**

**INŻYNIERSKA PRACA DYPLOMOWA**

# **MODELOWANIE I ANALIZA PRZEPŁYWU CIEPŁA W TARCZY HAMULCOWEJ**

**Dawid WALENDOWSKI**

**Promotor: dr hab. inż. Tomasz STRĘK, prof. nadzw.**

# **SPIS TREŚCI**

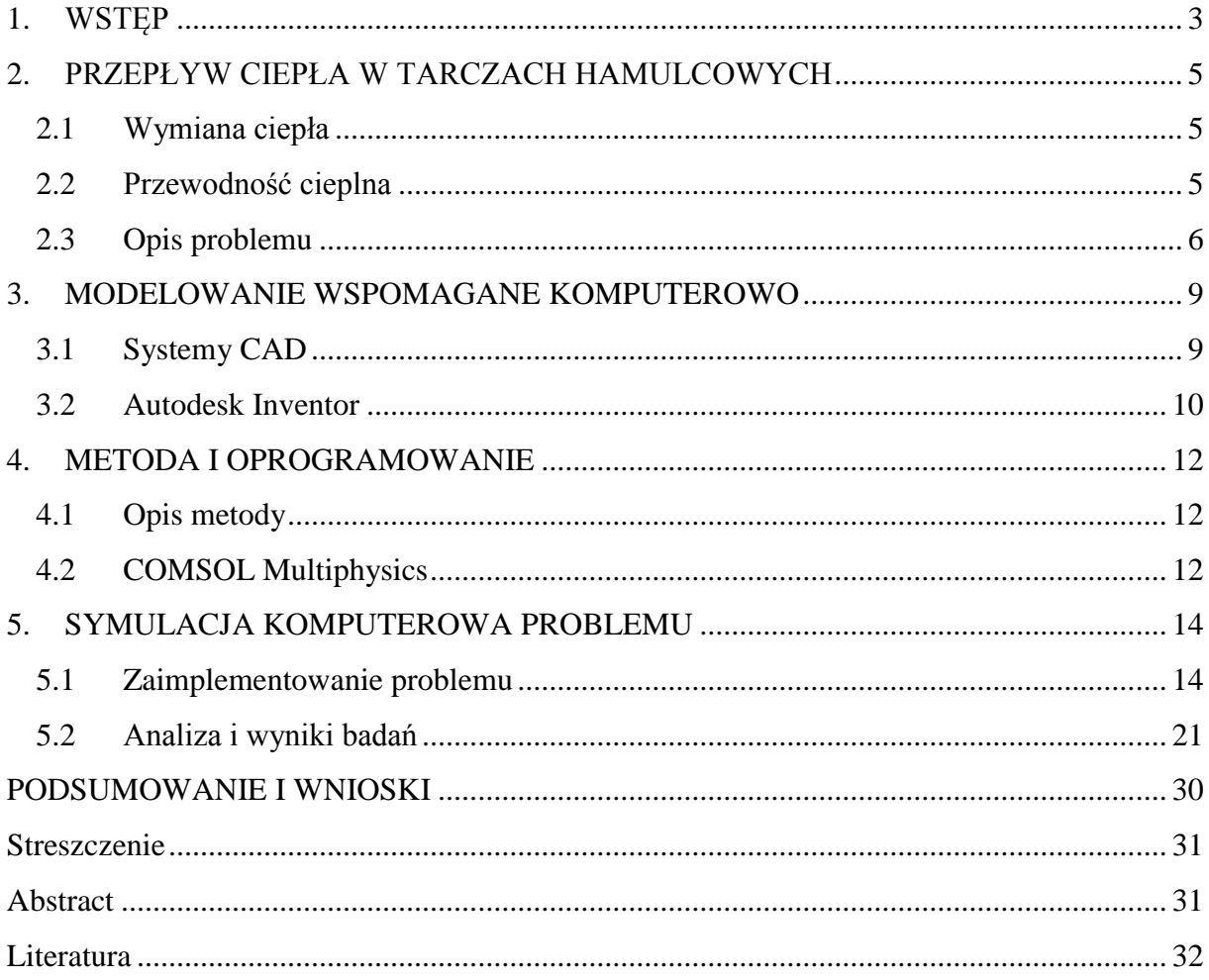

#### <span id="page-2-0"></span>**1. WSTĘP**

Przedmiotem niniejszej pracy jest modelowanie i analiza przepływu ciepła w tarczy hamulcowej. Temat wybrany został zarówno ze względu na chęć poszerzeniem wiedzy w kwestii komputerowego wspomagania obliczeń i modelowania, jak również przez zainteresowania autora związane z motoryzacją. Do badań wykorzystana zostanie Metoda Elementów Skończonych (MES), za pomocą której możliwa jest analiza i obliczenie zachowania kinematycznego, dynamicznego oraz termicznego elementu. Obecnie moduły MES coraz częściej zintegrowane są z systemami wspomagania projektowania pierwszych faz rozwoju produktu, systemami CAD. W połączeniu otrzymujemy narzędzie, za pomocą którego możliwe jest badanie koncepcji, w tym geometrycznej i materiałowej, bez konieczności wykonywania każdorazowych prób laboratoryjnych, jak również dalsze udoskonalanie produktu (zgodnie z cyklem Deminga).

Hamulce są w samochodzie jednym z najważniejszych elementów. Ich niezawodność zależna jest od wielu czynników, ale najważniejszy jest okres eksploatacji, przede wszystkim tarcz hamulcowych, w których może dojść do szeregu defektów zmniejszających skuteczność hamowania w dalszym użytkowaniu. Zbyt mocne uszkodzenia tarcz wymuszają natychmiastową wymianę. Klocki hamulcowe ocierając o tarcze hamulcowe podczas hamowania zamieniają energię kinetyczną na energię termiczną. Osiągając wyznaczoną temperaturę, tarcza traci zdolność odbioru dalszej ilości ciepła, przez co maleje efektywność hamowania. Z tego powodu jednym z ważniejszych zadań producentów tarcz jest opracowanie geometrii i materiału, dzięki któremu oddawanie ciepła do otoczenia odbywać się będzie jak najsprawniej.

Firmy związane z motoryzacją mają obowiązek przestrzegania specyfikacji technicznej ISO/TS 16949, która jest rozszerzeniem normy ISO 9001 oraz ujednoliceniem istniejących wcześniej amerykańskich, niemieckich, francuskich i włoskich norm systemów zarządzania jakością dla branży motoryzacyjnej. W specyfikacji tej w wymaganiach projektowania i rozwoju wyrobu i procesu produkcyjnego przeczytamy, że skupiają się one raczej na zapobieganiu błędom niż na ich wykrywaniu. Również tutaj przychodzą z pomocą wspomniane systemy komputerowe, dzięki którym na etapie projektowania części możemy znaleźć słabe punkty jej konstrukcji. W innym fragmencie napisane jest, że organizacja powinna identyfikować wymagania dotyczące danych wejściowych do projektowania wyrobu, zawierające m. in. cele dotyczące żywotności wyrobu [8].

Oczywiście przytoczona norma to jedynie jeden z bardzo wielu przykładów, w którym systemy MES i CAD mogą usprawnić i ułatwić pracę, a tym samym obniżyć koszty projektowania.

Praca składa się z 6 rozdziałów. Rozdział pierwszy ma na celu przybliżenie tematyki pracy. W następnym punkcie opisane jest zagadnienie przepływu ciepła. Zawarto w nim niezbędne kwestie potrzebne do zrozumienia problemu. Trzeci rozdział dotyczy modelowania i użytego do niego programu komputerowego wspomagającego projektowanie. Kolejna część jest opisem metody elementów skończonych (MES) oraz programu wykorzystanego do analizy własności utworzonych modeli. W piątym rozdziale przedstawiona została zasadnicza część pracy. Zawiera on treść wdrożenia oraz analizy problemu przepływu ciepła w tarczach hamulcowych. Ostatni fragment obejmuje podsumowanie oraz wnioski.

Do modelowania tarcz hamulcowych wykorzystano program Autodesk INVENTOR 2014, natomiast do obliczeń oraz analizy posłużył mi program COMSOL Multiphysics.

## <span id="page-4-1"></span><span id="page-4-0"></span>**2. PRZEPŁYW CIEPŁA W TARCZACH HAMULCOWYCH**

## **2.1 Wymiana ciepła**

Pod względem fizycznym teoria mówi o realizacji wymiany ciepła na trzy różne sposoby, mianowicie: przewodzenie ciepła, konwekcja oraz radiacja [1].

Przewodzenie następuje dzięki przekazywaniu energii wewnętrznej między ciałami w układzie zamkniętym będącymi w bezpośrednim kontakcie, w których występuje różnica temperatur. Dla ciał stałych przekazywanie energii następuje dzięki ruchowi swobodnych elektronów oraz drganiom atomów w sieci krystalicznej, natomiast w płynach dzięki energii kinetycznej atomów i cząstek.

Konwekcją nazywamy przepływ ciepła poprzez ruch makroskopowych części płynów o różnych temperaturach. Wyodrębniamy tutaj konwekcję swobodną (naturalną) oraz konwekcję wymuszoną. Pierwsza z nich występuje podczas działania sił masowych zewnętrznych na płyny o różnych temperaturach (gęstościach), natomiast druga dzięki działaniu sił zewnętrznych wymuszających.

Radiacja z kolei jest wymianą ciepła odbywającą się między ciałami rozdzielonymi ośrodkiem przenikliwym dla promieniowania termicznego i powstaje w przypadku gdy ilość energii wypromieniowanej jest różna od ilości energii pochłoniętej.

#### **2.2 Przewodność cieplna**

<span id="page-4-2"></span>Zjawisko przewodności ciepła na ogół przebiega zgodnie z prawem Fouriera, które w postaci skalarnej ma postać (2.2.1) [1]:

$$
q = -\lambda \frac{\partial T}{\partial n} \qquad (2.2.1)
$$

gdzie:

q - gęstość przewodzonego strumienia ciepła wyrażany w [W/m<sup>2</sup>]

λ - współczynnik przewodzenia ciepła wyrażany w  $\left[\frac{w}{w}\right]$  $\frac{vv}{m \cdot K}$ 

 $\frac{\partial T}{\partial n}$  - pochodna temperatury w kierunku prostopadłym do powierzchni izotermicznej

Aby w ciele stałym określić pole temperatury możemy rozwiązać stosowny problem początkowo brzegowy opisany przez równanie różniczkowe przewodzenia ciepła, otrzymywane z równania bilansu energii oraz warunki początkowe. Aby istniało tylko jedno rozwiązanie równania różniczkowego, spełnione muszą zostać warunki jednoznaczności rozwiązania. Powiązane są one z warunkami granicznymi, do których należą warunki początkowe oraz warunki brzegowe. Warunki początkowe to wartości rozkładu temperatury w chwili początkowej. Warunki brzegowe, które mają za zadanie określić warunki wymiany ciepła na powierzchniach zewnętrznych danego ciała, ze względów praktycznych analizuje się cztery rodzaje:

- Warunki brzegowe pierwszego rodzaju (tzw. warunki Dirichleta) określają rozkład temperatury T, na powierzchni ciała w każdej chwili.
- Warunki brzegowe drugiego rodzaju (tzw. warunki Neumanna) określają rozkład gęstości strumienia ciepła q̇ na powierzchni ciała w każdej chwili
- Warunki brzegowe trzeciego rodzaju (tzw. warunki Fouriera) określają temperaturę T<sub>p</sub> płynu otaczającego ciało i współczynnika przejmowania ciepła α na powierzchni ciała w każdej chwili
- Warunki brzegowe czwartego rodzaju określają warunki przy idealnym styku powierzchni dwóch ciał, który w rzeczywistości nie występuje i opisują równość temperatury powierzchni styku obu ciał  $T_{s1} = T_{s2}$

# **2.3 Opis problemu**

<span id="page-5-0"></span>Chcąc podróżować bezpieczniej z większymi prędkościami musimy zadbać o skuteczność hamowania. Przy dynamicznej jeździe np. po autostradzie skupimy się na tarczach i klockach hamulcowych. Hamując częściej i intensywniej jak np. kierowcy rajdowi podczas wyścigów, musimy brać pod uwagę również inne elementy układu hamulcowego, mianowicie pompę hamulcową, przewody hamulcowe oraz płyn hamulcowy (rys. 1).

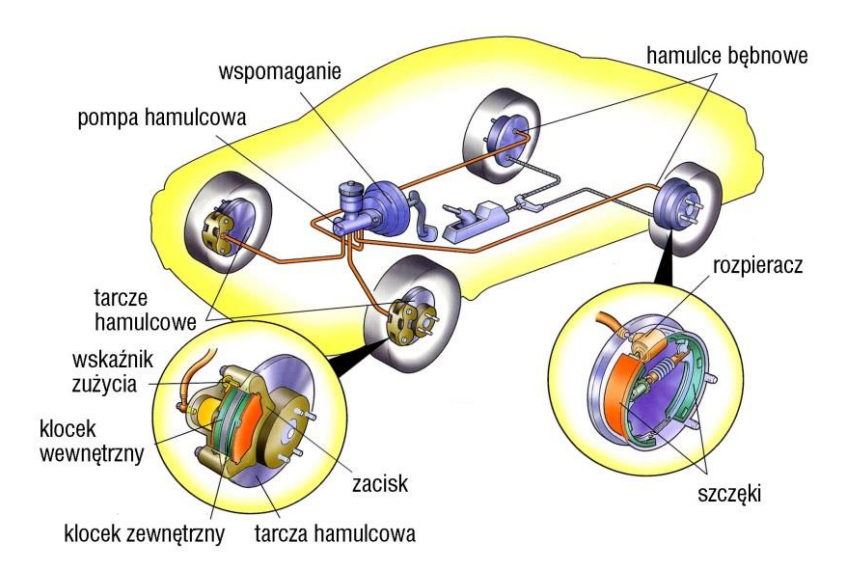

*Rys. 1 Podstawowe elementy układu hamulcowego [14].*

Tak jak wymiana pompy hamulcowej z serwem jest rzadszą modyfikacją, tak zadbanie o jakość dwóch ostatnich wymienionych elementów w samochodzie wyczynowym jest rzeczą niezbędną. Seryjne gumowe przewody zastępowane są odpowiednikami z rdzeniem teflonowym w oplocie ze stali nierdzewnej ze względu na wytrzymałość wyższych temperatur oraz ciśnień, sięgających niekiedy 40MPa. Płyn hamulcowy natomiast wymieniany jest na taki, którego temperatura wrzenia będzie odpowiednio wyższa. Pod wpływem wzrostu temperatury nie tylko wzrasta ciśnienie płynu w układzie poprzez wzrost objętości, ale może to również doprowadzić do wrzenia i wydzielenia się gazu, który zapowietrzy układ, a zwiększona ściśliwość drastycznie zmniejszy się skuteczność hamowania. Dzięki wspomnianym dwóm elementom układu zwiększa się wyczucie pedału hamulca w czasie intensywnego jego używania.

Wróćmy jednak do tematu tarcz hamulcowych i klocków oraz tego co zostało wspomniane wcześniej, że energia kinetyczna samochodu zamieniana jest na energię termiczną. Efektywność hamowania najprościej zwiększyć poprzez montaż większych tarcz hamulcowych i markowych klocków hamulcowych. Większa tarcza będzie cechowała się również większą pojemnością cieplną, a proces produkcyjny oraz optymalnie wyznaczone materiały klocka hamulcowego pozwolą w pełni na wykorzystanie układu hamulcowego przy każdej prędkości, w każdej temperaturze i w każdych warunkach.

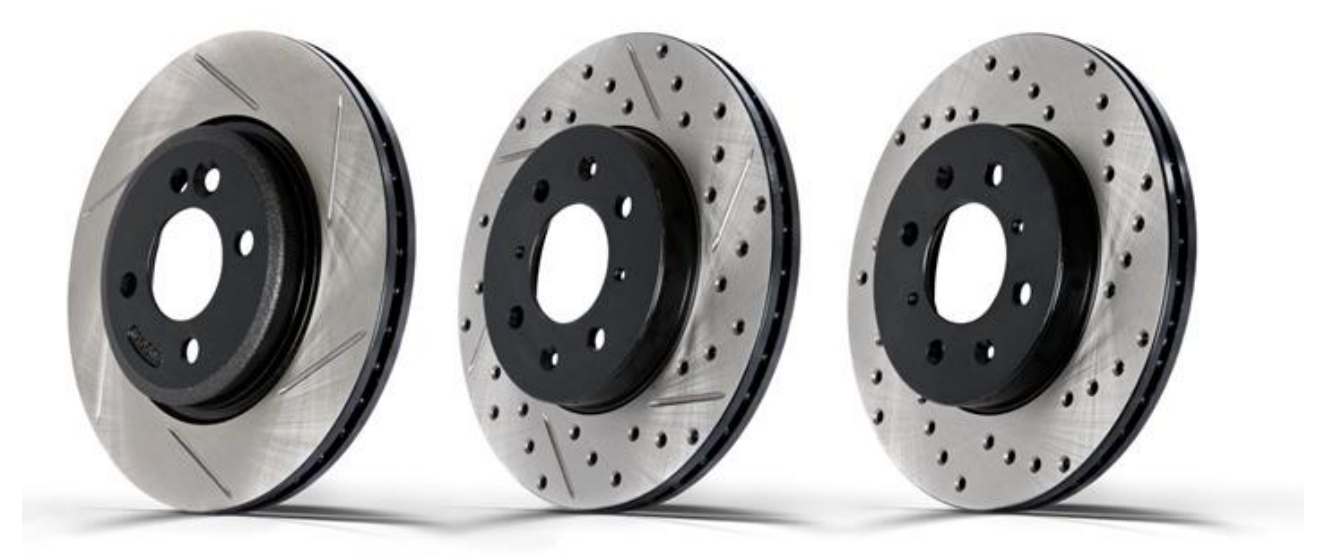

*Rys. 2 Rodzaje tarcz wentylowanych (od lewej): nacinana, nacinana i nawiercana, nawiercana [15].*

Pełne tarcze wraz z postępem technologicznym zastąpione zostały tarczami wentylowanymi (rys. 2), w których występują dwie tarcze połączone wspólnie żebrami, co umożliwia przepływ powietrza między nimi usprawniając jednocześnie wentylację. Kolejną odmianą są tarcze nacinane, które posiadają specjalne wyżłobienia na powierzchniach trących. Pełnią one funkcję odprowadzania wilgoci oraz pary wodnej podczas deszczu, jak również pyłów oraz gazów powstających podczas hamowania zapobiegając efektowi fadingu. Efekt ten również z powodzeniem niwelują również tarcze nawiercane. Tarcze takie posiadają otwory przelotowe prostopadłe do powierzchni ciernej tarczy, dzięki czemu następuje jeszcze szybsza wentylacja gorącego powietrza z wewnętrznej części tarczy [4].

Fading jest zjawiskiem spadku efektywności układu klocek-tarcza hamulcowa poprzez powstawanie warstwy gazów utrudniających kontakt tych dwóch elementów i zanikanie siły tarcia pomiędzy nimi. Efekt taki uzyskiwany jest nie tylko podczas sportowej jazdy, ale również przykładowo podczas zjazdu serpentynami z gór na stale wciśniętym pedale hamulca.

Ekonomia sprawia jednak, że w większości seryjnie wypuszczanych aut stosowane są i tak bezpieczne tarcze pełne gładkie na tylnej osi, na przedniej osi dodatkowo jedynie wentylowane, które spokojnie wystarczają do jazdy w warunkach miejskich.

Dodatkowo jednym z ważniejszych czynników jaki zapewnia lepsze oddawanie ciepła do atmosfery jest materiał tarczy hamulcowej. Materiałem od lat stosowanym do produkcji tarcz jest żeliwo szare, sferoidalne czy wermikularne. Współcześnie jednak mocno rozwija się grupa materiałów stanowiąca kompozyty o osnowie stopów aluminium zbrojonych dyspersyjnie węglikiem krzemu SiC. Zaletą takiego rozwiązania jest nie tylko prawie trzykrotnie niższa gęstość, a co za tym idzie również niższa masa produktu w porównaniu do żeliwa, ale również znacząca różnica przewodności cieplna, na korzyść kompozytów [4].

# <span id="page-8-1"></span><span id="page-8-0"></span>**3. MODELOWANIE WSPOMAGANE KOMPUTEROWO**

#### **3.1 Systemy CAD**

Pierwsze systemy CAD wprowadzane zostały wraz z początkiem stosowania graficznych systemów przetwarzania danych i tłumaczone są jako systemy projektowania wspomaganego komputerowo. Dokładniej mówiąc, są to systemy wykorzystujące oprogramowanie komputerowe do wspomagania projektowania produktu w jego pierwszych fazach rozwoju. W miarę rozwoju wprowadzany był szereg nowych rozwiązań, poszerzających możliwości samego systemu, jak również integralności z innymi systemami przykładowo do wspomagania wytwarzania (CAM) czy wspomagania planowania (CAP). W dzisiejszych czasach oprogramowanie takie opiera się nie tylko na rysowaniu obiektu (2D), jego modelowaniu przestrzennym (3D) czy wykonywaniu dokumentacji na ich podstawie, ale również na niektórych cechach technologicznych projektowanego wyrobu [2, 7]

Zastosowanie systemów CAD ma miejsce zarówno w inżynierii mechanicznej, elektrycznej, budowlanej oraz bionicznej. Coraz szersze zastosowanie jest wynikiem przede wszystkim szybkiego rozwoju mocy obliczeniowej komputerów oraz prostotą i intuicyjnością obsługi programów do projektowania. Zaletą dobrego oprogramowania jest jego kompatybilność z podstawowymi występującymi formatami plików danego typu do komunikacji wewnętrznej oraz moduły do komunikacji zewnętrznej.

Współcześnie ciężko jest określić dane oprogramowanie jedynie jako system CAD, ponieważ coraz częściej zaimplementowane są w nich dodatkowe moduły poszerzające ich możliwości do planowania prac projektowych, procesów wytwórczych czy analiz wytrzymałościowych za pomocą metody elementów skończonych (MES). Dodatkowo systemy takie posiadają możliwość tworzenia złożeń, korzystając przy tym z wcześniej utworzonych elementów z możliwością połączenia ich lub uzupełnienia obiektami z istniejącej bazy danych (np. biblioteki części znormalizowanych wg polskiej normy PN).

Warto również wspomnieć o istocie tworzenia modelu za pomocą tzw. zorientowanych graficznie obiektów (Feature Based Modelling). Obiekt, zwany Feature, jest obiektem geometrycznym najczęściej przestrzennym posiadającym określone cechy montażowe, konstrukcyjne i technologiczne, które potrafią być jednoznacznie zdefiniowane. I tak, wpust w wałku, może zostać określony jako nadmiar materiału, którego należy się pozbyć konkretną obróbką, co może zostać szybko i skutecznie przypisane dzięki systemowi CAM.

## **3.2 Autodesk Inventor**

<span id="page-9-0"></span>Inventor jest propozycją firmy Autodesk w kategorii programów systemu CAD skierowanym w szczególności do osób zajmujących się projektowaniem elementów mechanicznych (rys. 3). Poza przytoczonym, firma Autodesk oferuje szereg produktów serii AutoCAD, program AutoSketch czy 3ds Max, które również są programami CAD, oferującymi określone poziomy funkcjonalności dopasowane do procesów roboczych i wymagań dla danego segmentu inżynierii. Dobrym posunięciem jest udostępnienie studentom oraz edukatorom po rejestracji na stronie internetowej wersji większości programów na dany okres czasu, który jest wystarczający na ponad przeciętne poznanie możliwości i naukę programu [9].

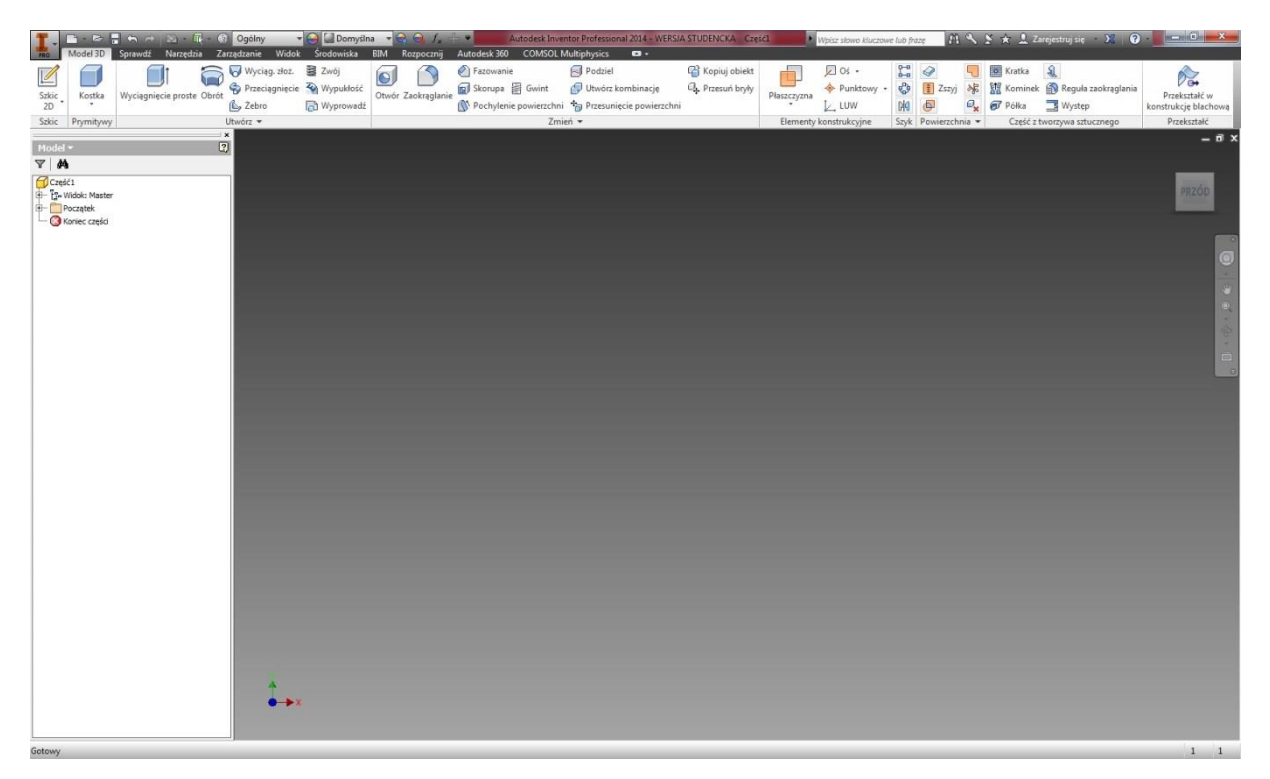

*Rys. 3 Okno główne programu.*

Inventor posiada 3 podstawowe moduły: tworzenie części (.ipt), tworzenie złożeń (.iam) oraz tworzenie dokumentacji (idw). Poza podstawowymi możliwościami modelowania obiektu w przestrzeni (model 3D), warto również wspomnieć o możliwości projektowania wałków czy też kół zebatych z pomocą napisanych specialnych generatorów dostępnych w trakcie tworzenia dokumentu złożeniowego (.iam). Interface wstążkowy programu nie dziwi już, gdyż firmy coraz częściej wybierają taką formę układu wyboru wykonywania czynności.

Całokształt obsługi programu, czytelność oraz intuicyjne poruszanie się w środowisku jest niewątpliwie zaletą programu.

Dzięki współczesnym możliwościom programów oraz wzrostowi mocy obliczeniowych komputerów domowych możliwe jest w dzisiejszych czasach wykonywanie obiektów trójwymiarowych współmiernych do przedstawionego w dalszej części pracy przez osoby uczące się, chcące poszerzyć swoje zainteresowania lub dążące do rozwiązania konkretnego problemu.

## <span id="page-11-1"></span><span id="page-11-0"></span>**4. METODA I OPROGRAMOWANIE**

## **4.1 Opis metody**

MES, czyli metoda elementów skończonych (ang FEM, finite-element method) jest metodą przybliżonego rozwiązywania modelu matematycznego, który spełnia warunek danego układu fizycznego lub procesu i opisany jest za pomocą układów równań różniczkowych. Model matematyczny opracowany zostaje za pomocą biblioteki zdefiniowanych elementów skończonych i może stanowić zarówno pojedynczy element, złożoną część konstrukcji, jak i całą maszynę. Zadaniem programu jest opisanie stanu lub procesu za pomocą parametrów odzwierciedlającymi funkcję położenia i ewentualnie czasu. Potrzeba wykorzystania tej metody pociąga za sobą konieczność znajomości szereg różnych dziedzin (wiedza matematyczna, mechaniki, fizyki) bez wiedzy których ciężko o rzetelny wynik zgodny z rzeczywistością [2, 3, 7].

W dzisiejszych czasach metoda ta jest szeroko stosowana jako jedne z najważniejszych narzędzi wspomagania komputerowego przy projektowaniu i analizie prac inżynierskich. Do rozwiązania określonego zadania metodą elementów skończonych należy wykonać pierwszą fazę zwaną pre-processing, w której należy określić odpowiedni model (moduł), zdefiniować obszar obliczeniowy i podzielić go na elementy, zdefiniować przestrzeń aproksymacji oraz określić parametry modelowanego procesu. Następnym etapem jest post-processing, w który w zależności od wybranej funkcji rezultat może być przedstawiony jako wynik, wykres, a nawet wizualizacja przestrzenna rozwiązań.

Rozwiązanie problemu w programie MES powinno zawsze być poddane weryfikacji ze względu na możliwość zaistnienia jednego lub kilku błędów, takich miejscach jak odwzorowanie obszaru obliczeniowego, braku odzwierciedlenia rzeczywistości w modelu matematycznym czy błąd zaokrągleń.

## **4.2 COMSOL Multiphysics**

<span id="page-11-2"></span>Program firmy COMSOL Multiphysics pozwala na symulację i analizę złożonych zjawisk fizycznych. Pakiet symulacyjny oferuje nam mnóstwo modułów, za pomocą których precyzujemy kierunek badań naszego przedmiotu, w dowolnej przestrzeni (jedno-, dwu- bądź trójwymiarowej). Do dyspozycji mamy m. in. takie człony jak akustyka, przepływ cieczy, elektromagnetyzm, elektrochemia, mechanika konstrukcji oraz wymiana ciepła (rys. 4). Możliwości programu są ogromne, w dużej mierze korzystanie z nich zależy od potrzeb bądź wiedzy użytkownika [5, 10].

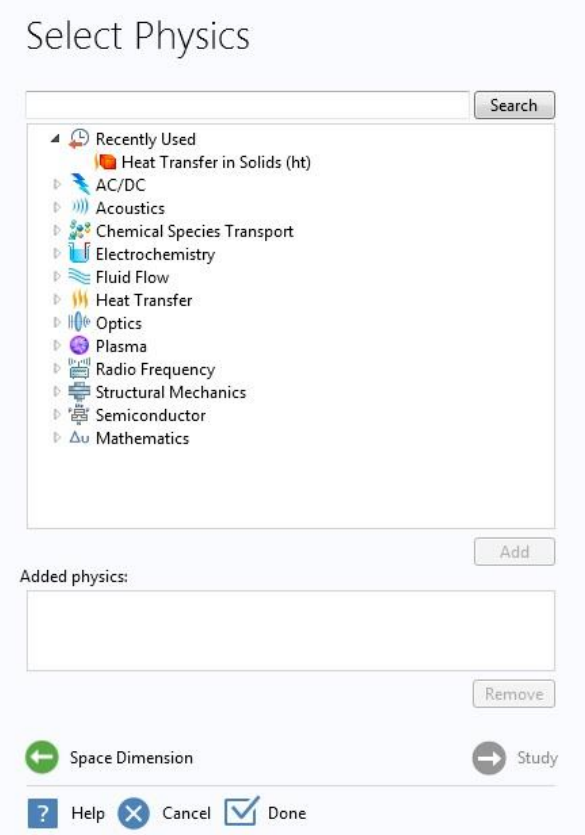

*Rys. 4 Okno programu z dostępnymi modułami.*

W programie, tak samo jak w Autodesk Inventor, zastosowany został interface wstążkowy, który dobrze wykorzystuje zalety takiego rozwiązania. Praca z programem jest raczej intuicyjna, a przeglądanie wpisanych ustawień w drzewku daje dobre możliwości zarządzania projektem, jak również na sprawdzenie, jak wpłynie zmiana danego parametry na wynik analizy. Wyniki prezentowane mogą być również w wybrany przez nas sposób, od wykresów 2D i 3D do graficznej interpretacji nałożonej na model, również z płynną symulacją zależną od danego parametru zmiennego w czasie.

Dodatkowym atutem programu jest współpraca programu z obszerną ilością rozszerzeń plików, które możemy do programu zaimportować, jak chociażby pliki z programu MATLAB, Catia, Solid Edge czy nawet Excel. Poza tradycyjnym importowaniem pliku, pomaga w tym moduł LiveLink, który może zostać zainstalowany wraz z programem. Przykładem działania modułu może być bieżąca praca, gdzie połączenie daje nam możliwości rozszerzonego modelowania i projektowania programu Inventor wraz z rozbudowaną analizą termiczną w programie COMSOL Mutliphysics, przy jednoczesnym wprowadzaniu zmian w obu włączonych programach i bieżącej synchronizacji.

# <span id="page-13-0"></span>**5. SYMULACJA KOMPUTEROWA PROBLEMU**

# **5.1 Zaimplementowanie problemu**

<span id="page-13-1"></span>Pierwszym etapem była konieczność stworzenia modeli 3D, które posłużą do przeprowadzania badań. Stworzony został model klocka hamulcowego oraz dwa modele tarcz różniące się konstrukcją - tarcza nr 1 na przykładzie tarcz wentylowanych o prostych łopatkach wewnętrznych natomiast tarcza nr 2 na wzór tarcz jednolitych, przy czym suma grubości dwóch dysków tarczy wentylowanej rozdzielonych żebrami układu chłodzącego równa jest grubości tarczy jednolitej (rys. 5). Modele tarcz zostały uproszczone względem rzeczywistych produktów, wymiary zostały jednak dobrane tak, aby jak najbardziej odpowiadały rzeczywistym produktom, które występują na rynku, aby wyniki badań były jak najbardziej zbliżone do realnych.

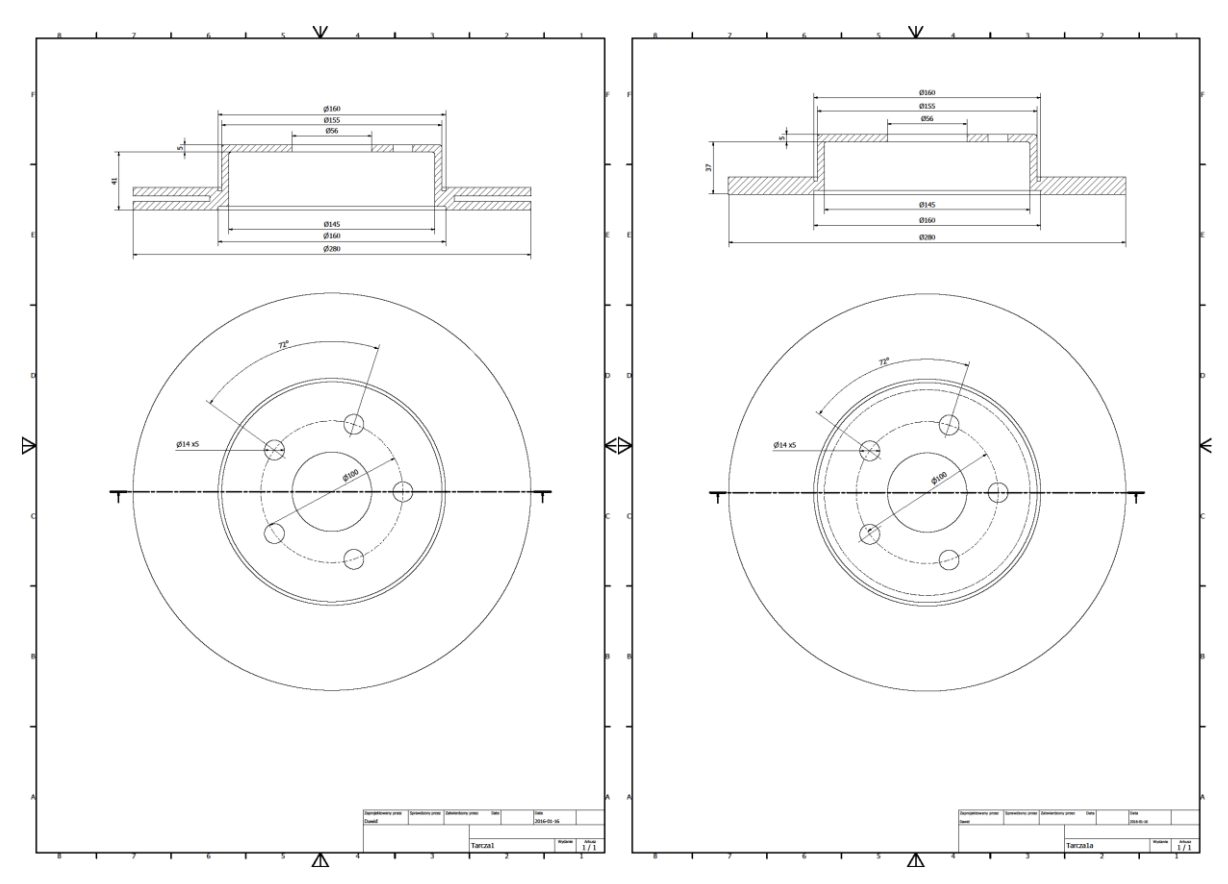

*Rys. 5 Rysunki techniczne zamodelowanych tarcz.*

Proces modelowania rozpoczął się od wyboru formatu o rozszerzeniu .itp, w którym wykonane zostały szkice przekroju tarczy, z których następnie utworzona została bryła za pomocą funkcji Obrót. W przypadku felgi wentylowanej kolejnym etapem było utworzenie szkiców na jednej z powierzchni równoległych znajdujących się w rowku pomiędzy dwoma tarczami. Wykonany prostokątny szkic został wykorzystany w narzędzia Wyciągnięcie proste, a następnie zaokrąglony na jego końcu dzięki funkcji Zaokrąglanie. Ostatnim etapem dodanie pięciu otworów poprzez ikonę Otwór. Wymiary zaokrągleń łuku podczas modelowania klocka hamulcowego zostały dostosowane do utworzonych wcześniej tarcz.

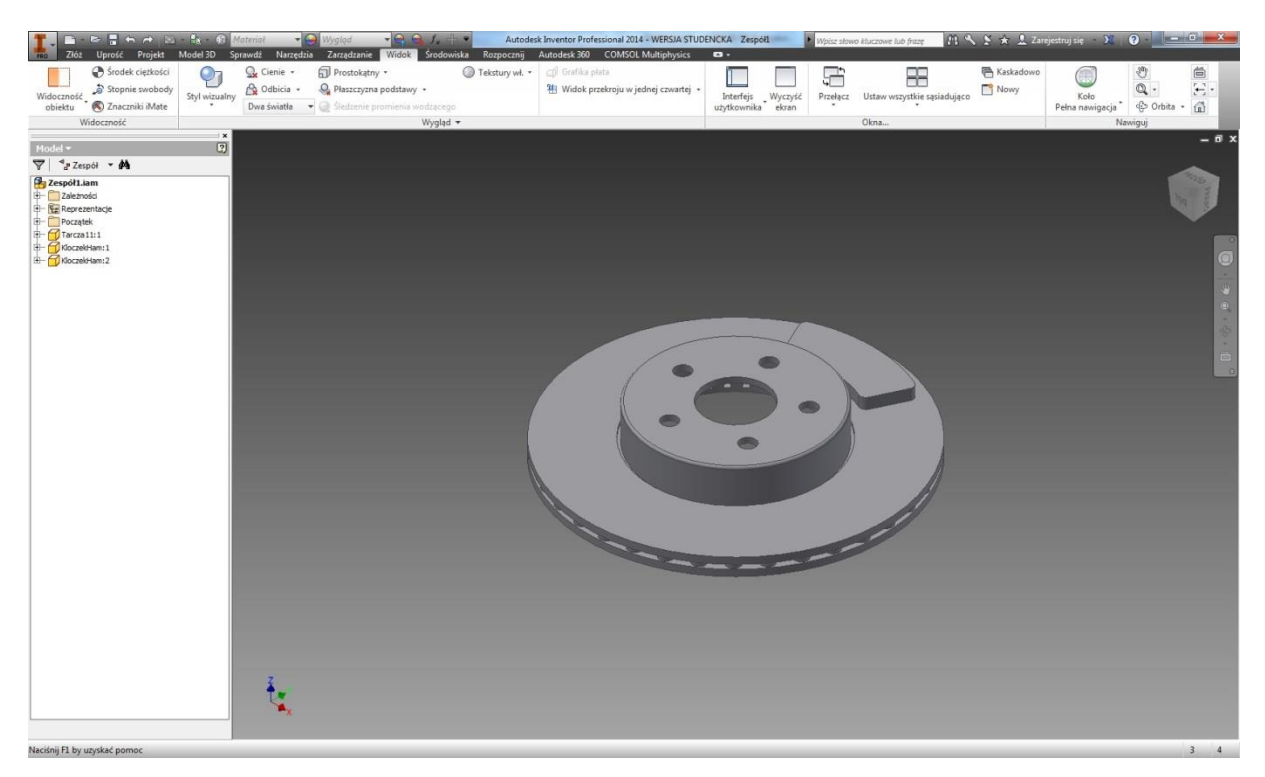

*Rys. 6 Tarcza nr 1 wraz z klockiem hamulcowym w środowisku Inventor*

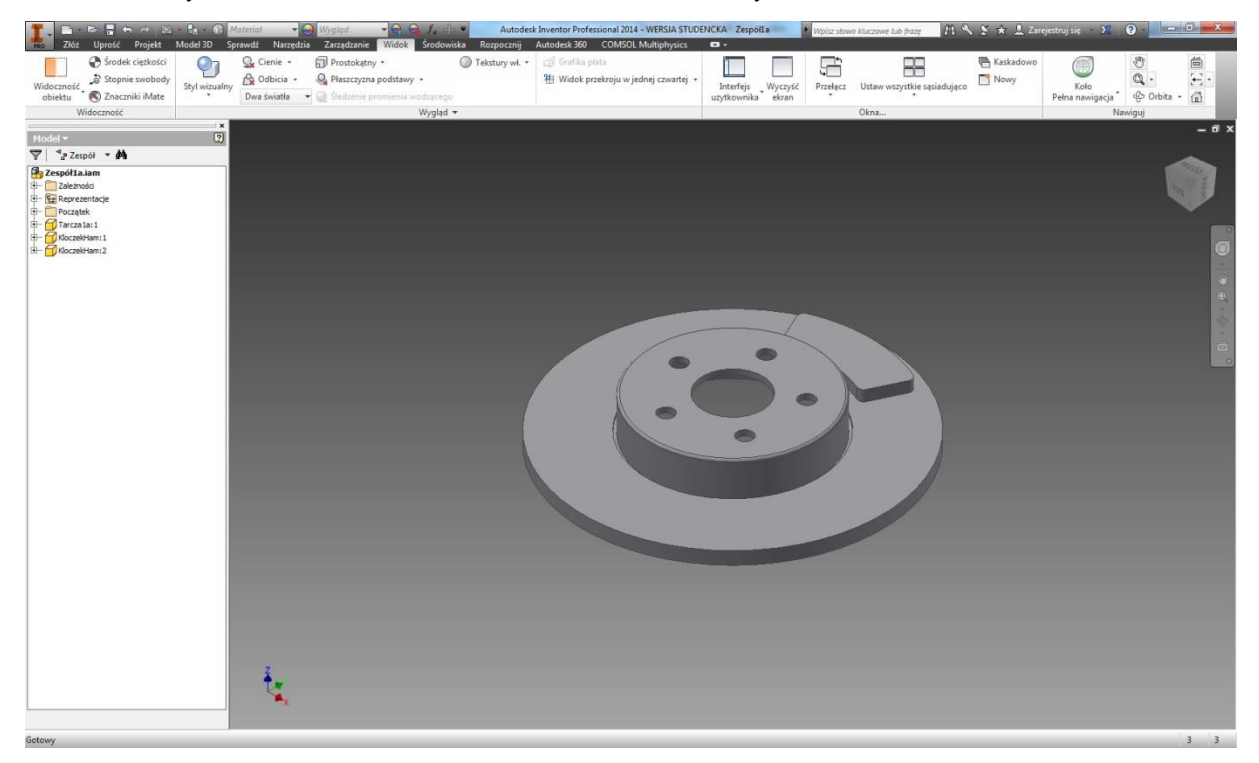

*Rys. 7 Tarcza nr 2 wraz z klockiem hamulcowym w środowisku Inventor*

Na powyższych rysunkach 6 i 7 przedstawione zostało złożenie modeli tarcz hamulcowych z modelami klocków (po 2 na jedną tarczę). Połączenie komponentów następuje w pliku o rozszerzeniu .iam wybieranego przy tworzeniu nowego pliku w programie. Po wstawieniu wspomnianych trzech elementów należy je połączyć ze sobą za pomocą narzędzia Wiązanie występującego w tym rodzaju pliku. Podczas wiązania elementów wybrane zostały płaszczyzny tak, aby klocki przylegały do powierzchni trącej tarczy, były w jednej płaszczyźnie względem siebie, a zaokrąglone ściany boczne oddalone były jednakowo od krawędzi zewnętrznej i wewnętrznej tarczy, aby klocek znajdował się po środku powierzchni tarczy odpowiedzialnej za wykonywanie pracy**.** Tak wykonany zestaw nadaje się do powiązania z kolejnym programem.

Po otwarciu programu COMSOL Multiphysics wybrany został moduł Heat Transfer in Solids (Time Dependent) pozwalający na przeprowadzenie badań związanych z przepływem ciepła w ciałach stałych zależnych od czasu. Synchronizacja modelu między programem Inventor oraz COMSOL Multiphysics następuje dzięki wspomnianej wcześniej funkcji LiveLink (Component 1 – Geometry).

Po wczytaniu modelu ustalone zostały parametry symulacji hamowania samochodu osobowego (Global definitions), charakterystyka materiału tarczy i klocków hamulcowych (Component 1 – Materials) oraz warunki graniczne (rys. 8 i 9) według poniższego schematu:

 Przepływ ciepła – wybór wszystkich trzech domen (2 klocki oraz tarcza), przyjęte równanie:

$$
\rho C_P \frac{\partial T}{\partial t} + \rho C_P u \cdot \nabla T = \nabla \cdot (k \nabla T) + Q,
$$

 Konwekcyjny przepływ ciepła – wybór wszystkich granic, przyjęte równanie:  $-n \cdot (-k\nabla T) = h \cdot (T_{\text{ext}} - T),$ 

gdzie  $h = h_{air}(L, U_{ext}, p_A, T_{ext})$ ,

• Kontakt cieplny – wybór dwóch granic będących powierzchniami styku obu klocków z tarczą (rys. 8), przyjęte równanie:

$$
-n_d \cdot (-k_d \nabla T_d) = -h(T_u - T_d) + rQ_{fric},
$$

 Radiacja powierzchni do otoczenia – osobno dla tarczy (rys. 9) oraz klocków – wybór granic będącymi powierzchniami danej domeny nie znajdującymi się jednocześnie w kontakcie cieplnym, przyjęte równanie:

$$
-n\cdot(-k\nabla T)=\varepsilon\sigma(T^4_{amb}-T^4),
$$

gdzie:  $ε = 0.28$  dla tarczy hamulcowej,  $ε = 0.8$  dla klocka hamulcowego.

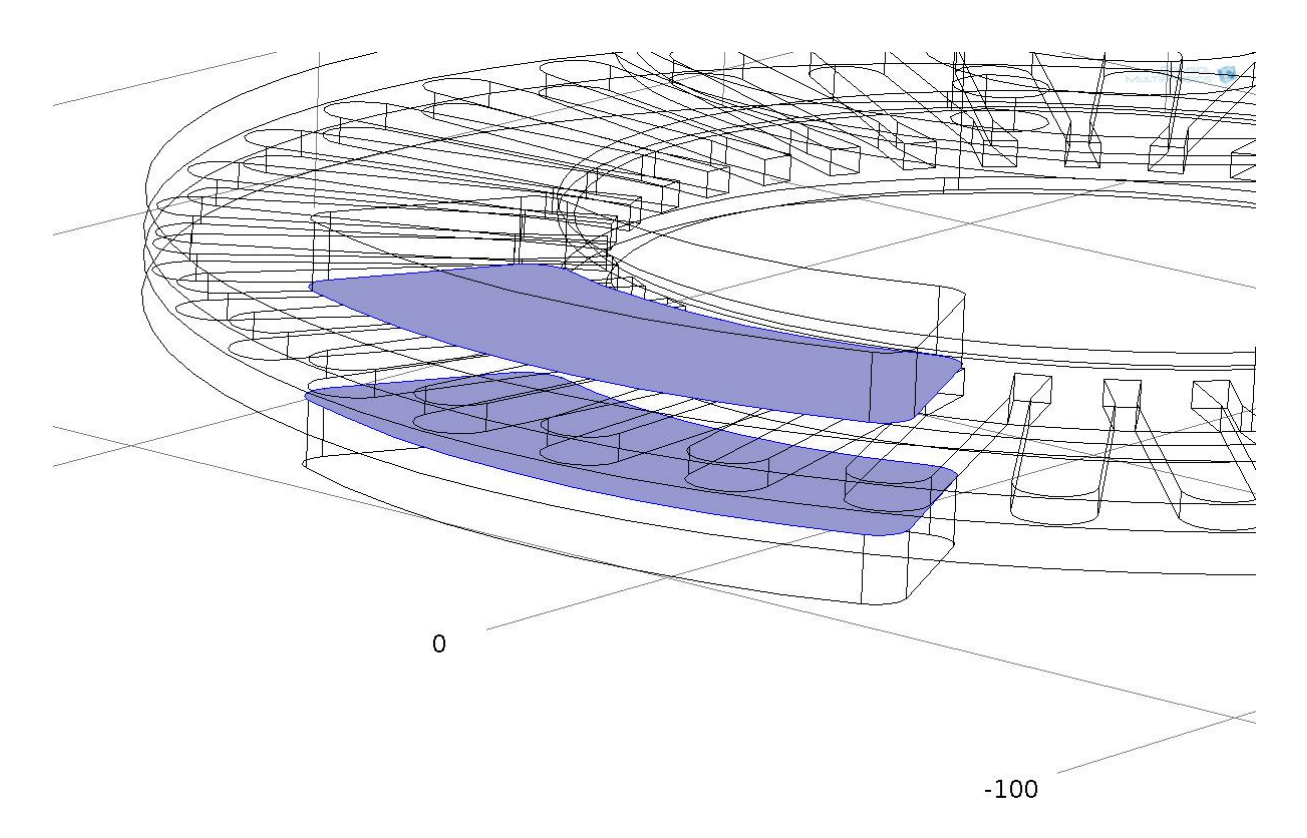

*Rys. 8 Warunki graniczne dla kontaktu cieplnego - widoczne zaznaczone dwie powierzchnie obiektów będące w ciągłym kontakcie.*

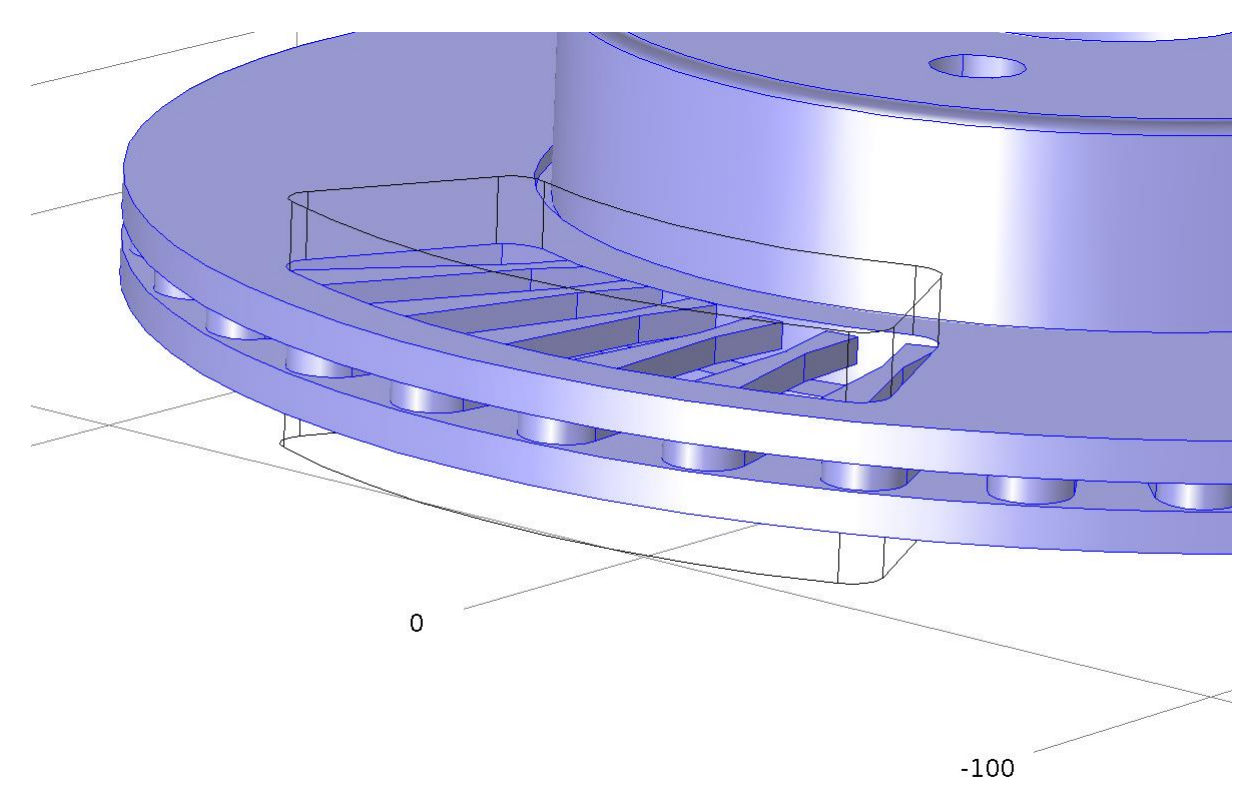

*Rys. 9 Warunki graniczne dla radiacji powierzchni do otoczenia dla tarczy - widoczny brak powierzchni należących do klocka oraz warunków granicznych kontaktu cieplnego.*

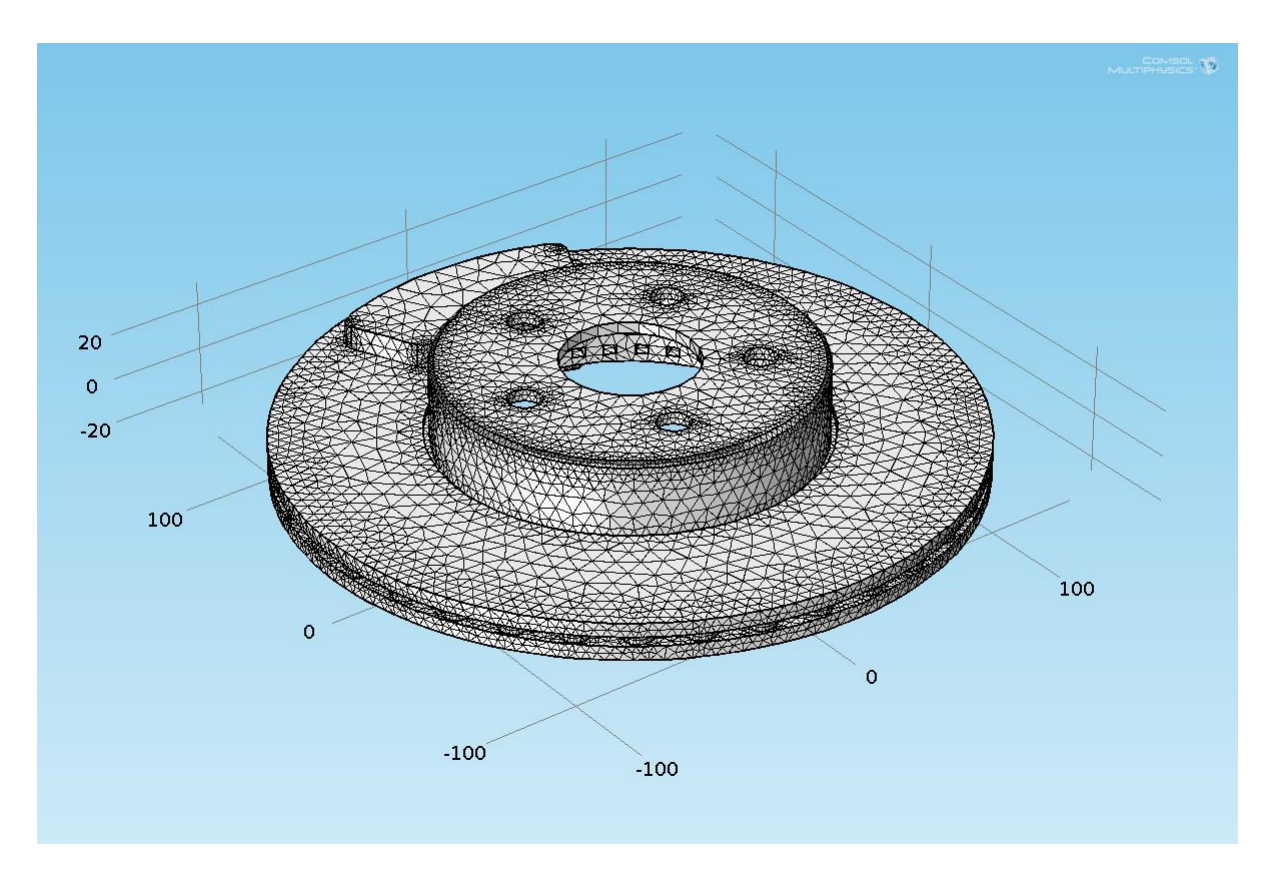

*Rys. 10 Tarcza nr 1 – podział na elementy skończone*

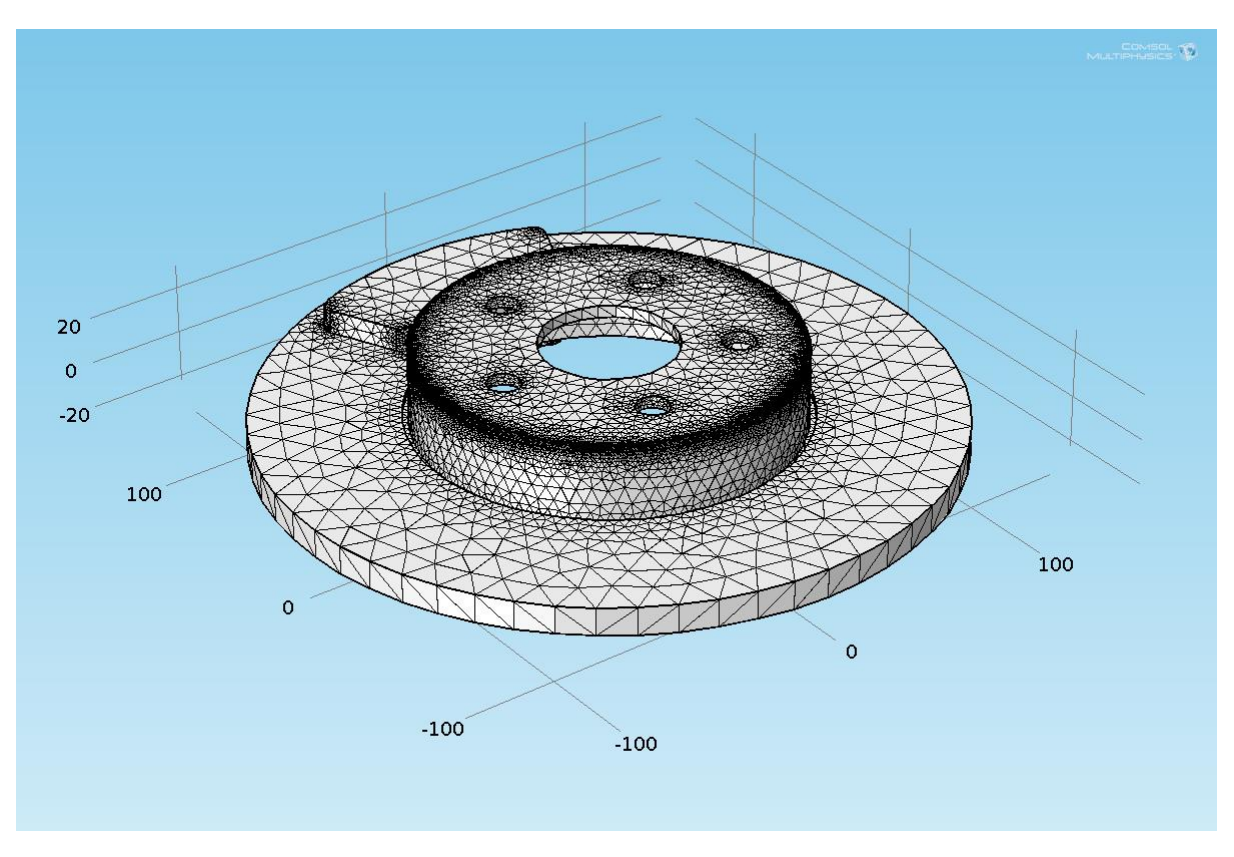

*Rys. 11 Tarcza nr 2 – podział na elementy skończone*

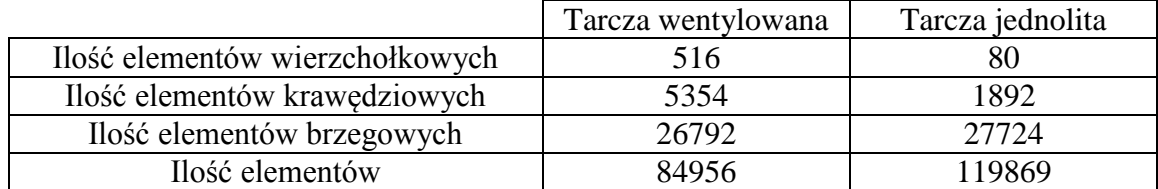

Po wyznaczeniu warunków brzegowych wygenerowane zostały siatki obu zamodelowanych tarcz (rys. 10 i 11), których właściwości są następujące:

Przeprowadzone zostały dwa rodzaje badań.

W pierwszym symulacja polegała na nacisku klocka hamulcowego na powierzchnię tarczy, która obracała się z prędkością odpowiadającą poruszaniu się auta z prędkością  $v_0 = 25$ m/s. Ustalony został czas hamowania t = 2s, w czasie którego auto o masie całkowitej  $m = 1800$ kg całkowicie wyhamuje. Temperatura powietrza otoczenia  $T_p = 300$ K.

Druga wersja badań zakłada wykorzystanie jedynie stworzonego modelu tarczy jednolitej z zastosowaniem dwóch różnych materiałów (rys. 12). W pierwszym przypadku jest to wysokoniklowe żeliwo sferoidalne wybrane z wbudowanej bazy materiałów z określoną zawartością pierwiastków [4, 13]:

- $\bullet$  2% wag. węgla (C),
- $\bullet$  1,9% wag. krzemu (Si),
- 34% wag. niklu (Ni),
- $\bullet$  0,5% wag. manganu (Mn).

Materiałem wybranym na drugą tarczę jest kompozyt typu Duralcan o nazwie F3S.20S. Jest to materiał o osnowie ze stopu aluminium A359 zbrojonego dyspersyjnie cząsteczkami SiC o 20% udziale objętościowym. Poniżej jego skład chemiczny [11, 12]:

- $\bullet$  9,5-10,5% wag. krzemu (Si),
- $\bullet$  0,1% wag. żelaza (Fe),
- $\bullet$  <0,01% wag. miedzi (Cu),
- $\bullet$  0,02% wag. manganu (Mn),
- $0,5-0,7\%$  wag. magnezu (Mg),
- $\bullet$  <0,01% wag. cynku (Zn),
- $\bullet$  0,1% wag. tytanu (Ti),
- $\bullet$  <0.01% wag. niklu (Ni).

Symulacja polegała na nadaniu obu tarczom temperatury wstępnej  $t_0 = 593K$  i pozostawieniu ich w otoczeniu na stygnięcie w temperaturze otoczenia  $T_p = 293K$ .

*Tab. 1 Właściwości siatek tarcz hamulcowych*

Własności mechaniczne oraz termiczne wybranych materiałów przedstawione zostały w tabeli 2:

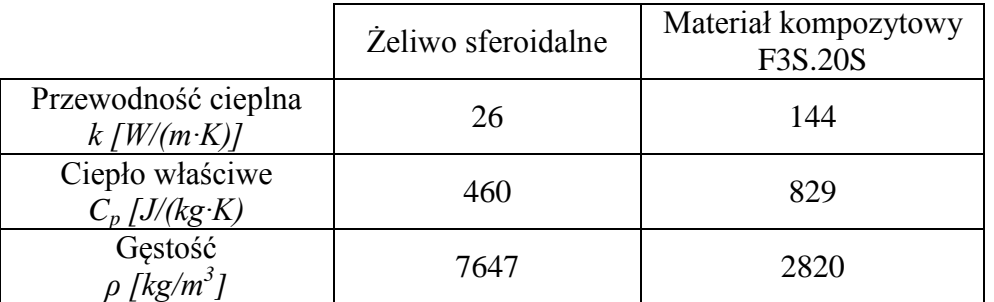

*Tab. 2 Właściwości materiałów wybranych do symulacji w temp. 20°C.*

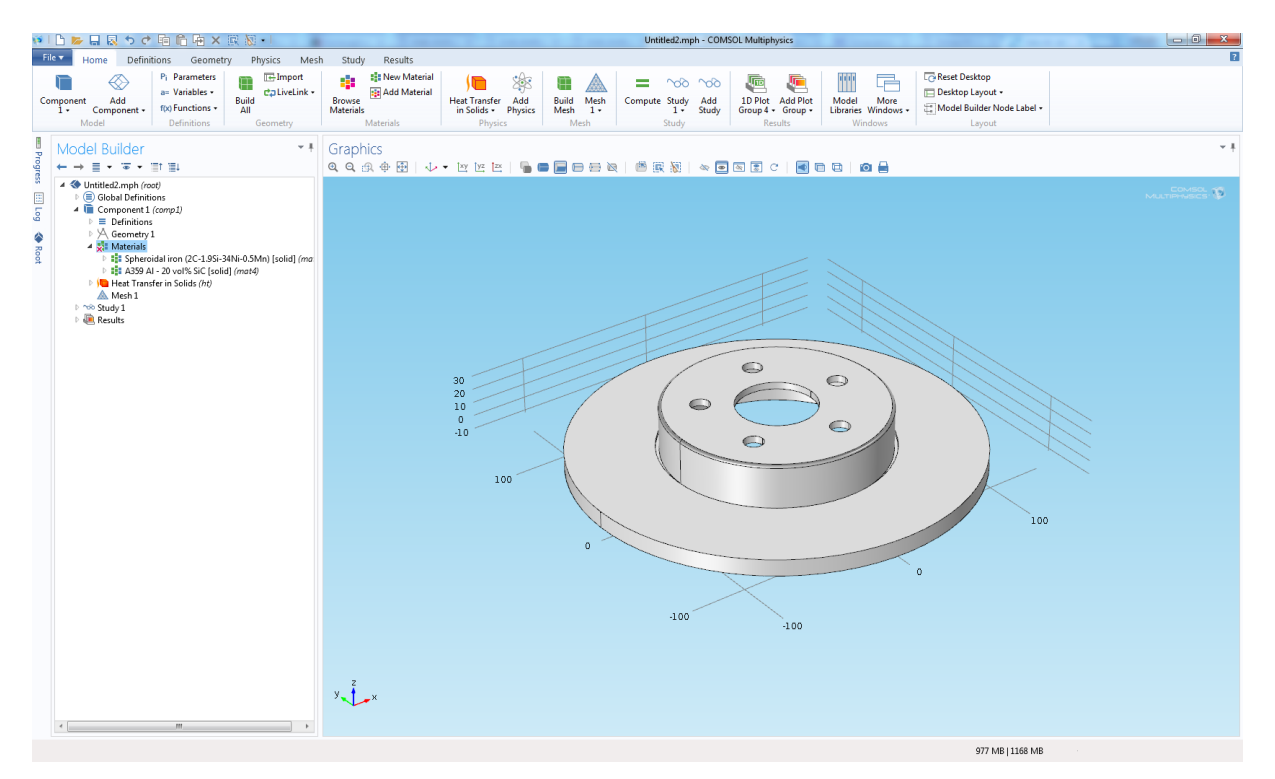

*Rys. 12 Tarcza z określonymi materiałami w środowisku COMSOL Mutliphysics*

#### **5.2 Analiza i wyniki badań**

<span id="page-20-0"></span>Pierwsze badanie wymagało określenia prędkości oraz przyspieszenia układu w programie według wcześniej podanych danych. Na rysunku 13 przedstawiono za pomocą wykresu przebieg danego parametru w funkcji czasu.

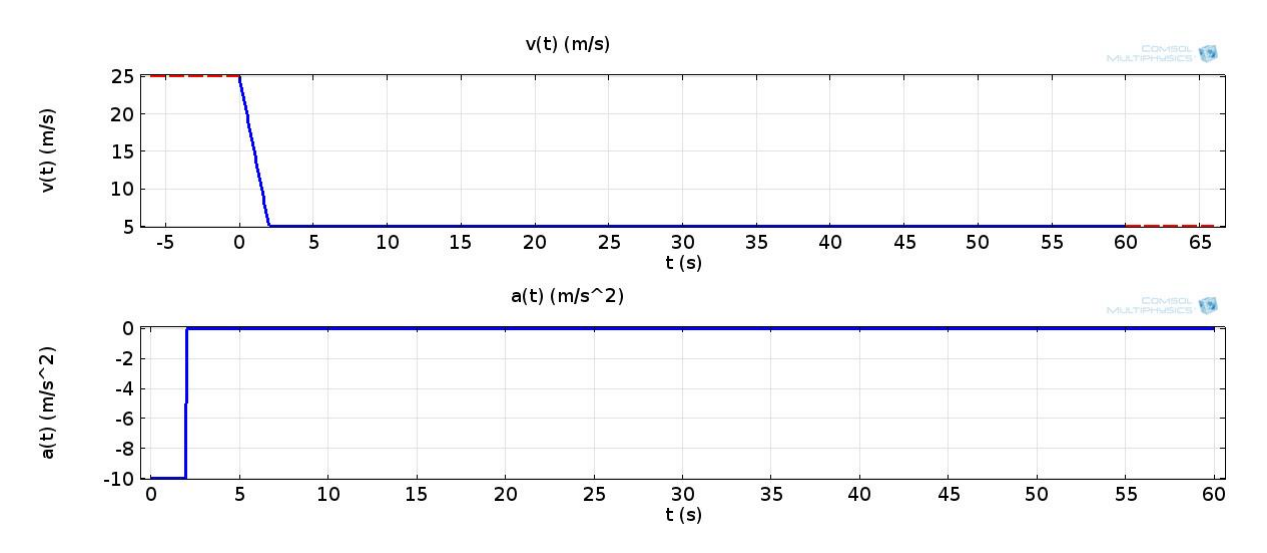

*Rys. 13 Wykresy prędkości oraz przyspieszenia symulowanego układu.*

Ostatnim krokiem przed wykonaniem symulacji była konfiguracja modułu opracowującego (Study), w której ustawione zostały przedziały czasowe według poniższego zapisu:

- od 0 do 1 sekundy z krokami co 0,05s,
- od 1,2 do 3 sekundy z krokami co 0,2s,
- od 4 do 10 sekundy z krokami co 1s,
- od 20 do 60 sekundy z krokami co 10s.

Dla uzyskania wyników w postaci wykresu zależności temperatury od czasu (rys. 14) wybrany został punkt na powierzchni tarczy tuż za klockiem hamulcowym w połowie jego szerokości. Wybór taki daje wyniki temperatury dysku w miejscu, które zostaje odsłonięte tuż przed jego zatrzymaniem. Z każdym pełnym obrotem tarczy z naciskiem klocka hamulcowego temperatura zaczyna wzrastać. W przypadku tarczy jednolitej wzrasta ona przez moment, w którym punkt znajduje się w kontakcie z powierzchnią klocka, a następnie chłodzi się w otoczeniu, natomiast temperatura konstrukcji wentylowanej prawie ciągle wzrasta.

Końcowy efekt widoczny jest na skali temperatury, która dla tarczy wentylowanej wykazuje maksymalnie 366K oraz 372K dla jednolitej. Temperatura po upływie pierwszych 10 sekund również wykazuje przewagę tarczy wentylowanej, na której T = 336K, w porównaniu do T = 341K na tarczy jednolitej.

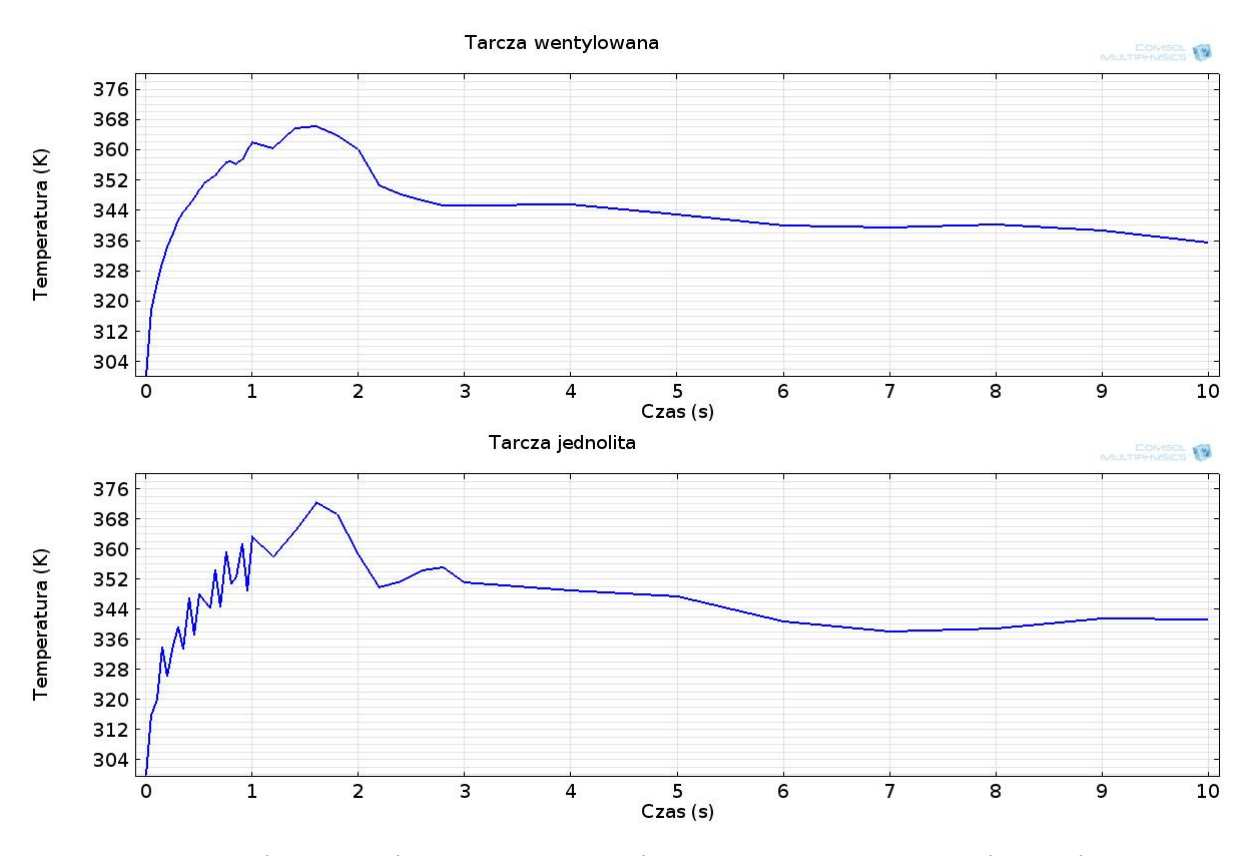

*Rys. 14 Wykresy przebiegu temperatur obu tarcz w ciągu pierwszych 10 sekund.*

Na potrzeby pracy symulowany był prosty proces pojedynczej akcji hamowania ze skutkiem zatrzymania tarczy. Dodatkowe korzyści tarczy wentylowanej na pewno dało by się zauważyć w przypadku kilkukrotnego hamowania i przyspieszania odzwierciedlającego sytuację codzienną pracy układu hamulcowego w dodatku ze swobodnym obrotem tarcz bez siły trącej umożliwiającym przepływ powietrza otoczenia.

Poza wyznaczeniem punktu program daje możliwość utworzenia linii, przy pomocy której generowany może być wykres 3D zależności temperatury od czasu na całej długości narysowanej linii (rys 15 i 16). Dla dobrego zobrazowania wybrany został wycinek czasu trwający od  $t_0 = 0$ s do  $t_k = 5$ s. Na wykresie widzimy przede wszystkim szerokość miejsca styku klocka hamulcowego, początkową znaczącą różnicę temperatur miejsc znajdujących się poza jego zasięgiem i jak ten kontrast zanika z czasem.

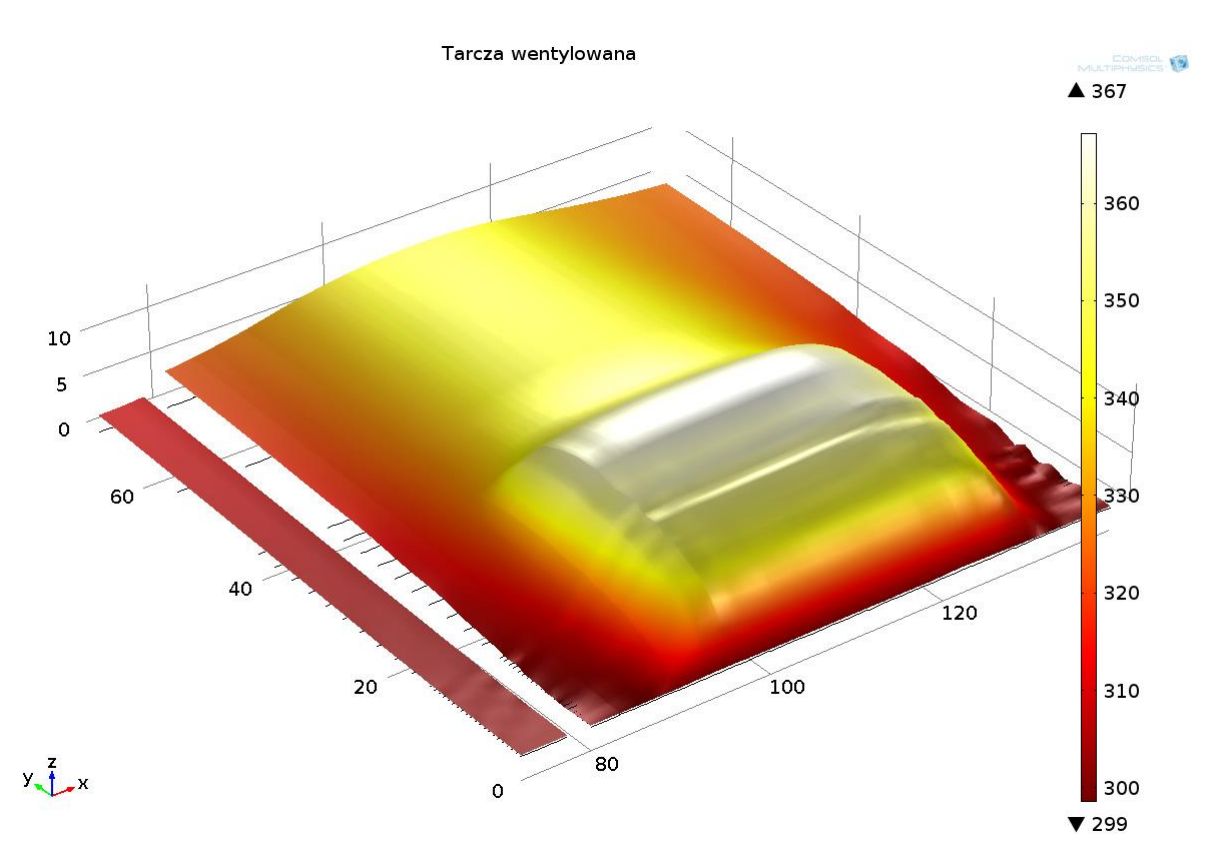

*Rys. 15 Wykres 3D zależności temperatury od czasu dla tarczy wentylowanej.*

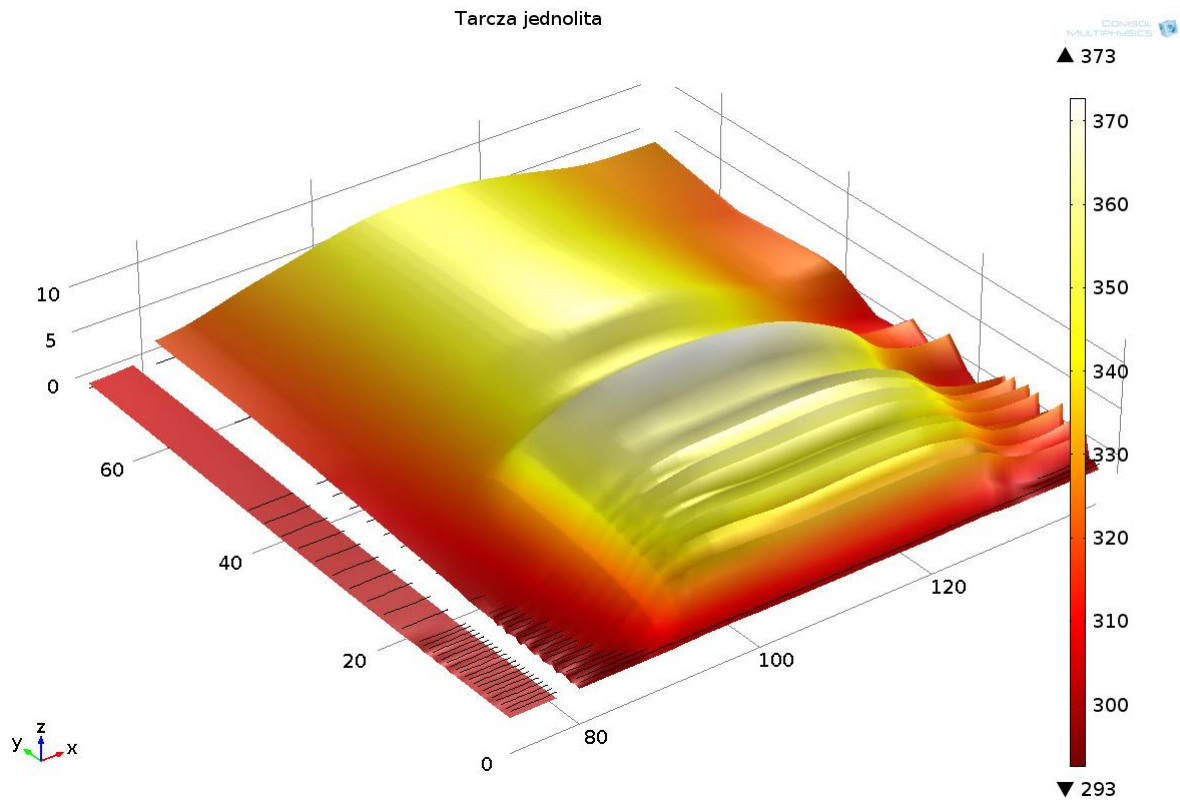

*Rys. 16 Wykres 3D zależności temperatury od czasu dla tarczy jednolitej.*

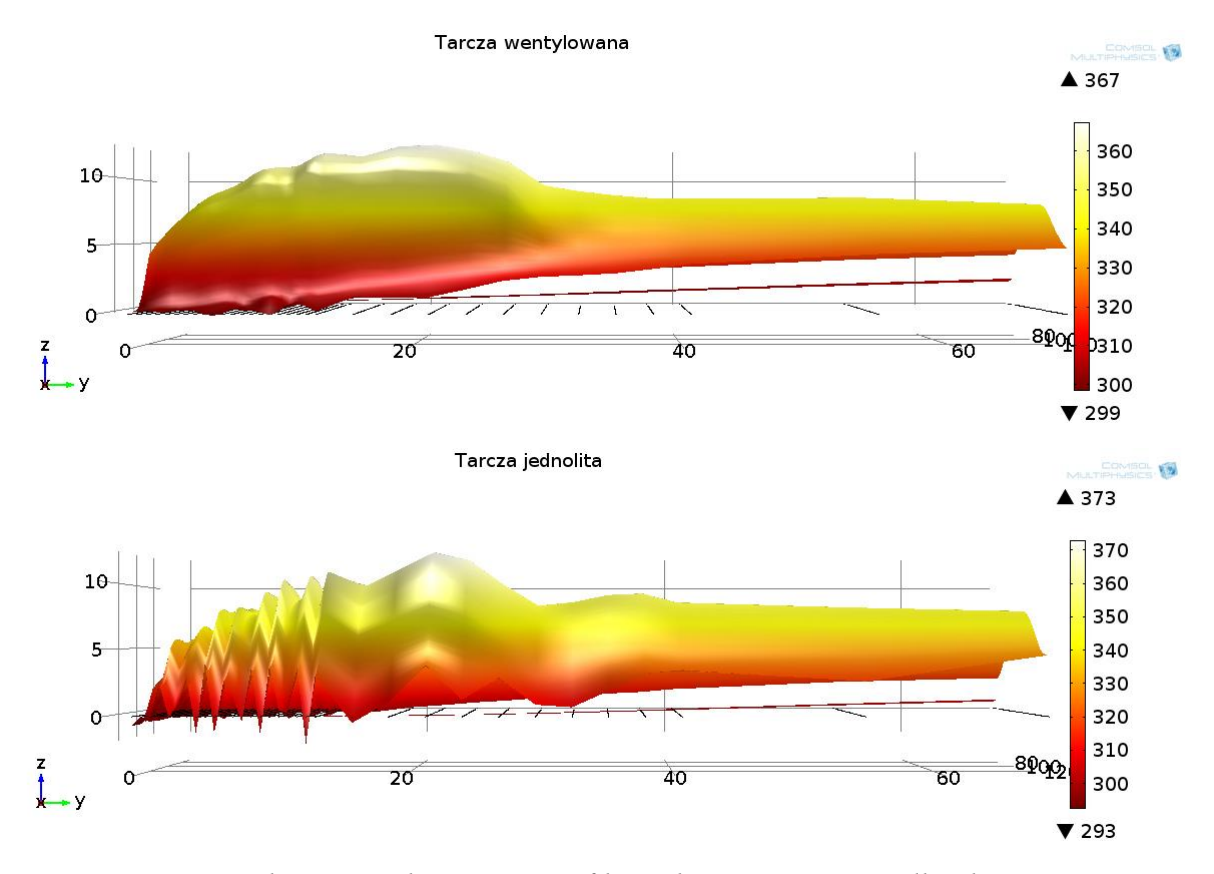

*Rys. 17 Wykresy 3D obrazujące profil przebiegu temperatur dla obu tarcz w ciągu pierwszych 5 sekund.*

Warto również zwrócić uwagę, że żadna z tarcz po postoju trwającym 58 sekund nie powróciła do temperatury początkowej. Pomimo zmiany projektu i dodania układu mającego wspomóc chłodzenie tarczy, nie udało się znacząco przybliżyć do całkowitego ochłodzenia tarczy w danym czasie.

Odmienność tarcz w tym wypadku była jedynie podziałem tarczy jednolitej na dwa dyski rozdzielone łopatkami. Uzupełnieniem był by układ nawierceń i nacięć, które wspomogłyby chłodzenie powiększając zróżnicowanie uzyskanych wyników porównawczych.

Niewątpliwie zaletą takiego programu jest szereg możliwości przedstawiania uzyskanych rezultatów (rys. 17), szybkości ich otrzymywania oraz szansa na ich rozszerzenie niewielkim nakładem pracy. Poniżej na rysunku 18 przedstawione zostały dwa wykresy stworzone również w programie, wykazujące zakres ciepła produkowanego oraz dyssypowanego przez tarcze hamulcowe jako funkcję czasu. Zestawienie takie pokazuje nam, ile tak naprawdę podczas trwającego postoju między 2 a 60 sekundą ciepła zostało rozproszone przez daną tarczę. Również w tym wypadku widoczna jest różnica między tarczą wentylowaną oraz jednolitą.

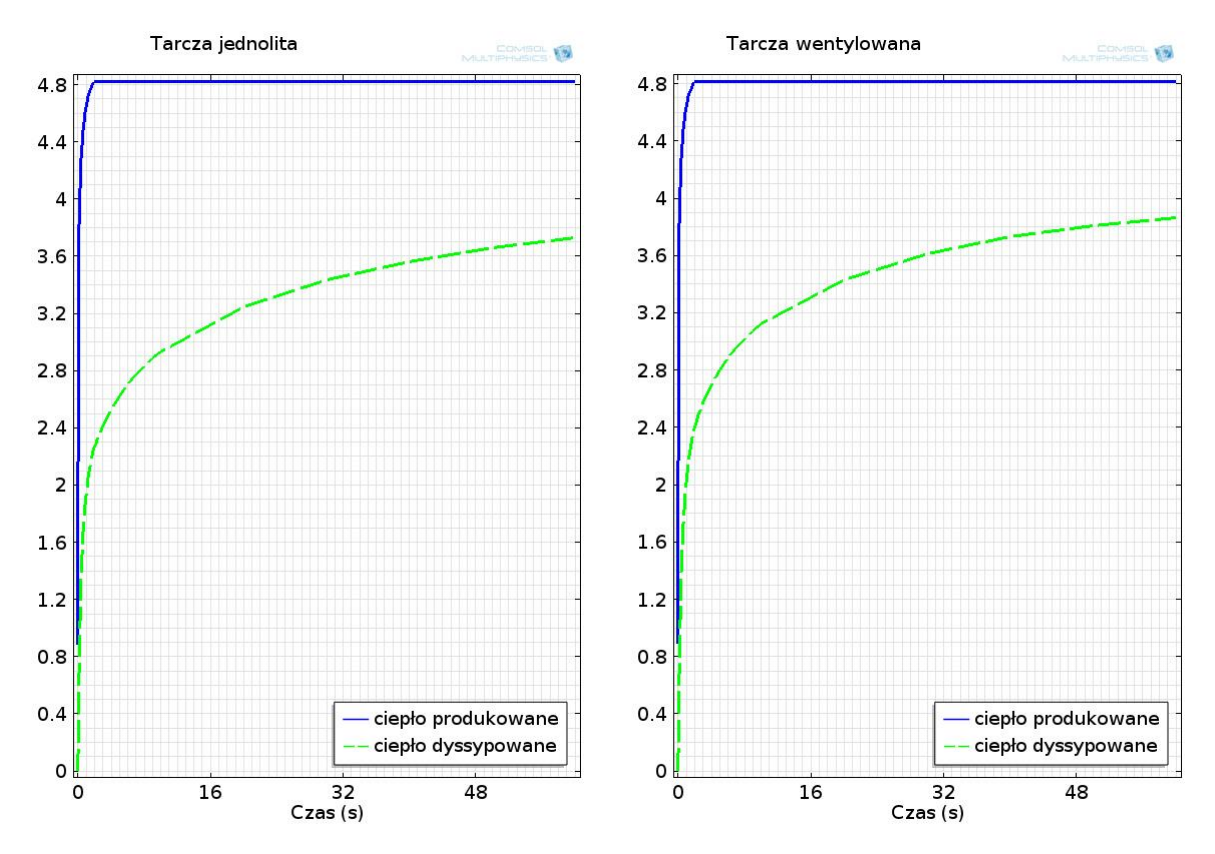

*Rys. 18 Wykres ciepła produkowanego oraz dyssypowanego dla obu tarcz.*

Do drugiego badania ustawiony został całkowity czas stygnięcia t =  $3600[s]$  oraz poniższe przedziały czasowe:

- od 0 do 360 sekundy z krokami co 1s,
- od 370 do 3600 sekundy z krokami co 10s.

Wymiary tarczy jednolitej, warunki początkowe oraz podział na elementy skończone nie zmieniły się w stosunku do poprzedniego badania. Również w tym przypadku temperatura odczytywana była z linii znajdującej się na całej szerokości powierzchni ciernej, w tym wypadku jednak temperatura początkowa zainicjowana została poprzez program.

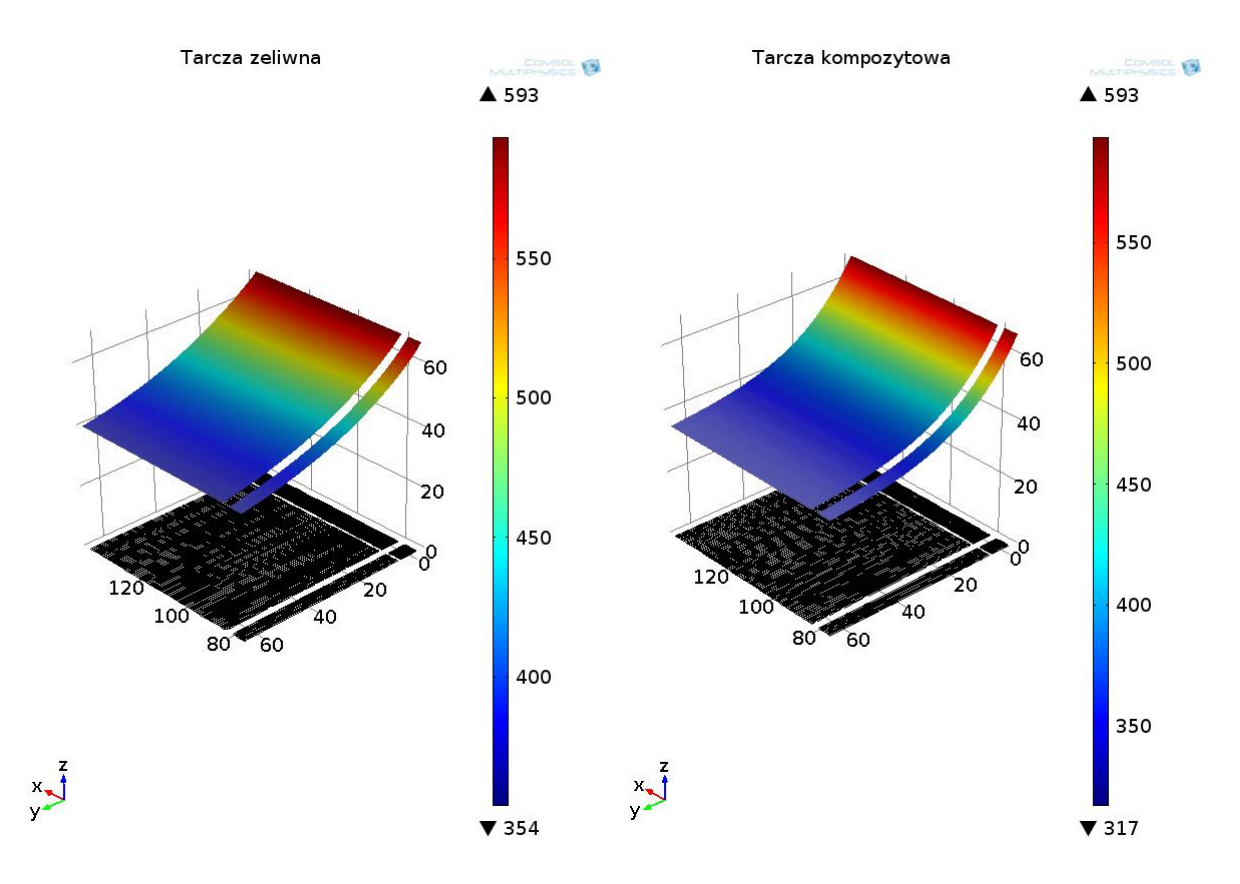

*Rys. 19 Wykres 3D stygnięcia powierzchni trącej na całej szerokości tarczy żeliwnej (po lewej) oraz tarczy kompozytowej (po prawej) w czasie t = 3600s*

Po wykonanej symulacji zaobserwować można (rys. 19) znaczną różnicę w przebiegu spadków temperatur. Powierzchnia robocza tarczy kompozytowej po godzinie uzyskała temperaturę 317K, natomiast jej żeliwny odpowiednik temperaturę o odpowiednio 37K więcej.

Poniżej przedstawione zostały dodatkowe wyniki, dzięki którym widzimy, że już po krótkim czasie t =  $60s$  (rys. 20 oraz 21) różnice w temperaturach obu tarcz są zauważalne. W dodatku zwróćmy uwagę, że w danej sekundzie rozbieżność temperatur w różnych miejscach dla tarczy żeliwnej jest większa i wynosi  $\Delta t = 10$ K, natomiast dla tarczy kompozytowej  $\Delta t = 7K$ .

Z pozostałych wykresów wygenerowanych dla  $t = 3600s$  widoczna jest występująca amplituda temperatur dla tarczy żeliwnej wynosząca  $\Delta t = 14K$  (rys. 22). Tarcza kompozytowa tymczasem (rys. 23) na całej powierzchni posiada temperaturę 317K, a różnica mieści się w dziesiętnej części wyniku.

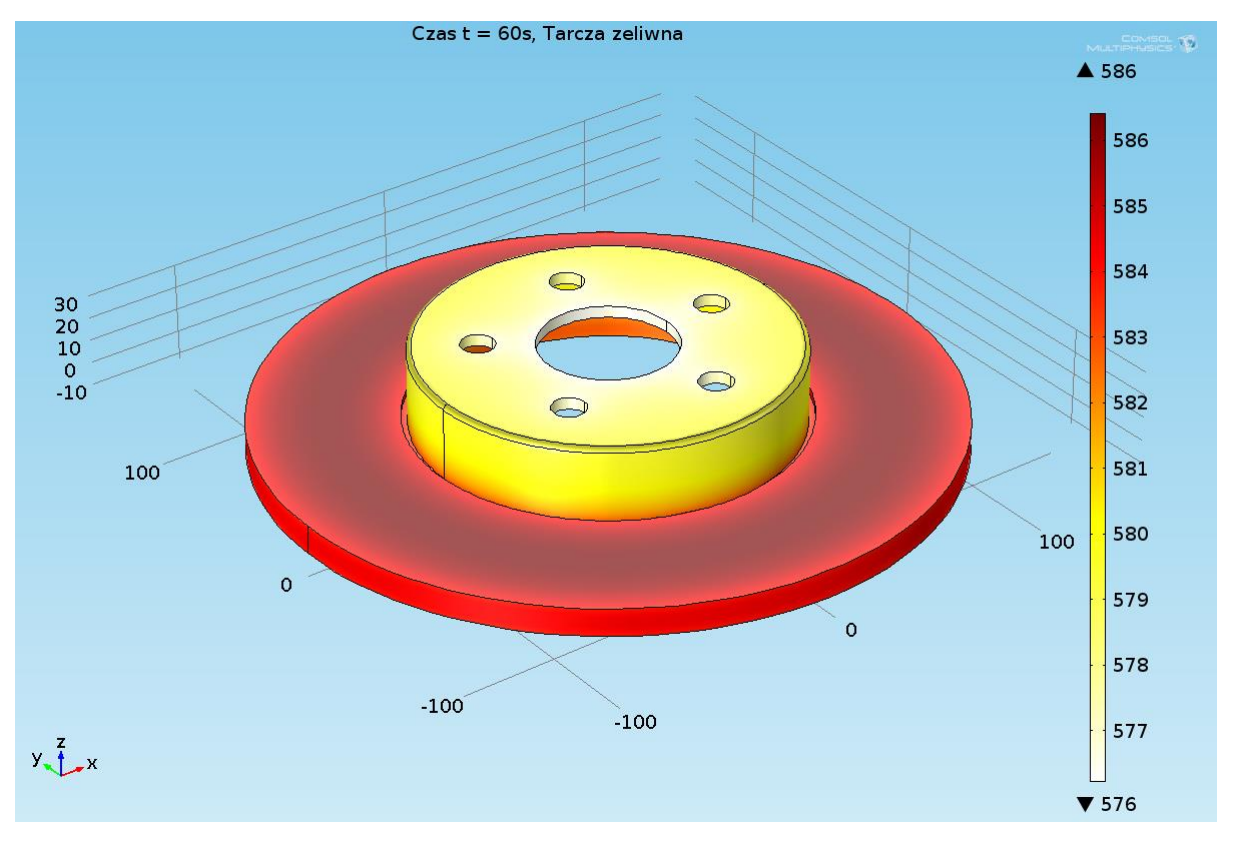

*Rys. 20 Temperatura całej powierzchni tarczy żeliwnej w czasie t = 60s*

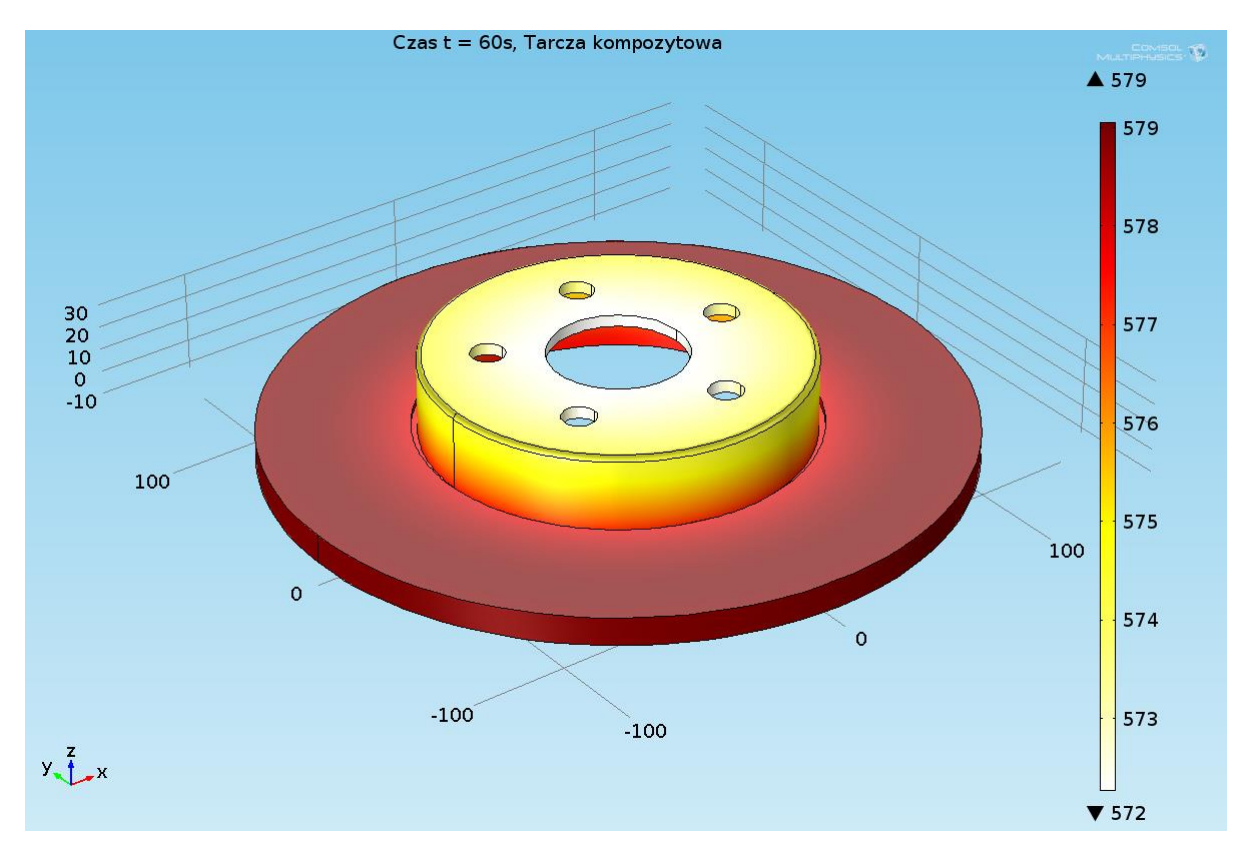

*Rys. 21 Temperatura całej powierzchni tarczy kompozytowej w czasie t = 60s*

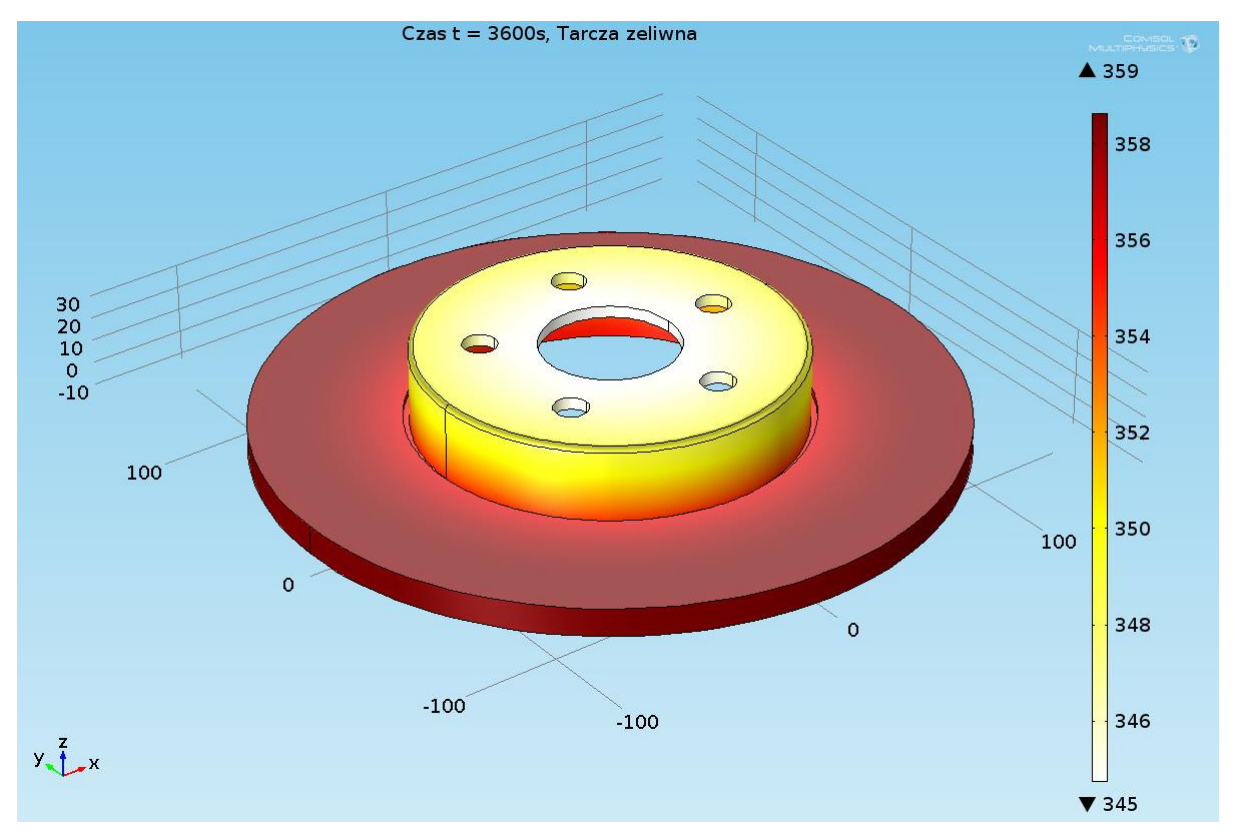

*Rys. 22 Temperatura całej powierzchni tarczy żeliwnej w czasie t = 3600s*

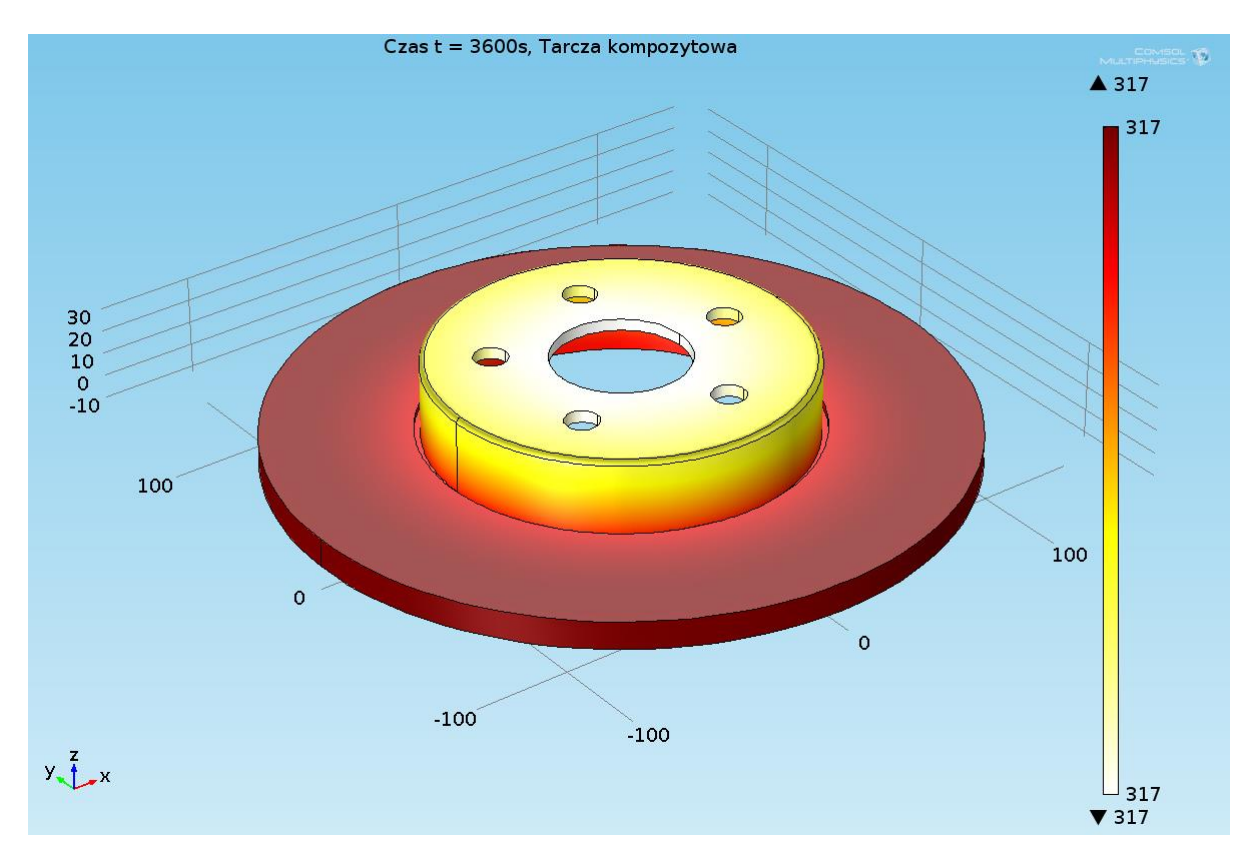

*Rys. 23 Temperatura całej powierzchni tarczy kompozytowej w czasie t = 3600s*

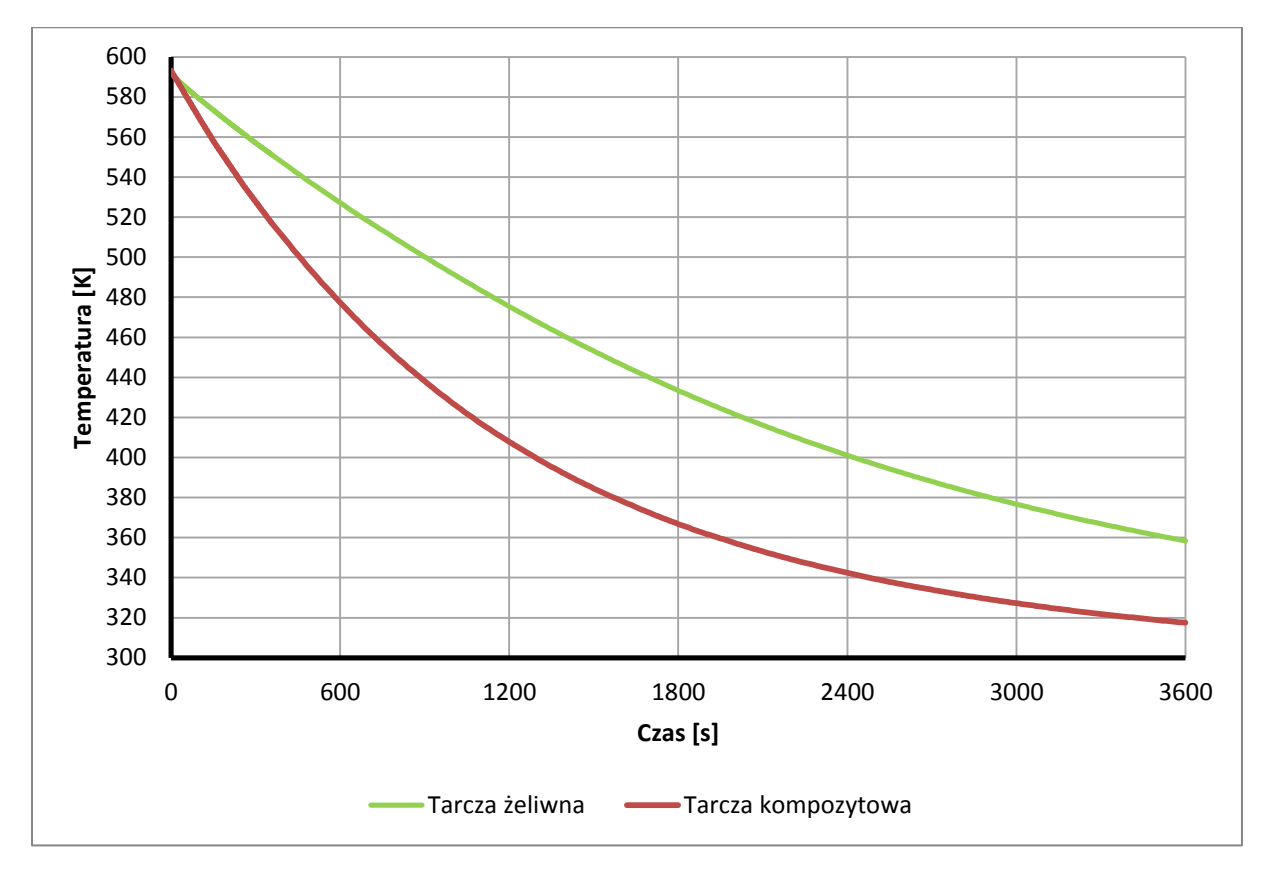

*Rys. 24 Przebieg spadku temperatury obu badanych tarcz*

Analizując powyższy wykres (rys. 24) bardzo dokładnie zauważalna jest rozbieżność w oddziaływaniu otoczenia na tarcze o różnych materiałach. Zasadniczy moment na korzyść tarczy kompozytowej jest środek przebiegu wykresu, w którym dysproporcja temperatur jest jeszcze większa niż pod koniec w czasie  $t = 3600s$ . Różnica ta według programu wynosi:

$$
\Delta T = 68,71
$$
K, dla t = 1430s

Mając powyższe na uwadze, możemy pójść z rozważaniami dalej. Produkując tarczę jednocześnie wentylowaną, dodatkowo nacinaną i nawiercaną wykonaną z materiału kompozytowego w porównaniu do jednolitej tarczy żeliwnej będziemy powiększać dysproporcje uzyskiwanych wyników przepływu ciepła. Badając dodatkowo skład i właściwości materiału oraz geometrię tworzonej konstrukcji możemy znacząco wpływać na przebieg.

#### <span id="page-29-0"></span>**PODSUMOWANIE I WNIOSKI**

Badania tego typu mogą być pomocne dla inżynierów poddających analizie określony zamysł wyglądu geometrii w zakresie zdolności tarczy do radzenia sobie z ciepłem. Możliwe jest dzięki takim programom określanie oddziaływania różnych parametrów na ich wpływ na przebieg sekwencji przepływu ciepła w danym układzie hamulcowym.

Praca na programach wspomagających obliczenia projektów może mieć dwa skutki. Programy takie posiadają ogromnie rozbudowaną kartotekę wzorów, stałych wartości dla różnych materiałów. Używane sumiennie pozwolą na znaczne usprawnienia, z drugiej strony natomiast, uzupełnianie w pośpiechu lub bez choćby ogólnej wiedzy, może ukazywać błędne wyniki, które możemy uznać za prawidłowe. Złożone projekty warto konsultować i mieć pod opieką innych osób, które będą w stanie pomóc uniknąć lub wykryć zaistniałe błędy.

Cała praca oparta została na zaufaniu do programów komputerowych. Funkcje, możliwości modułów, wzory oraz wiele innych udogodnień programów są niewspółmierną przewagą nad czasami, w których takich przywilejów brakowało.

W praktyce nie oznacza to jednak, że wystarczy jedynie znajomość tychże programów. Tak jak Autodesk INVENTOR posłużył mi jedynie do wymyślenia i stworzenia designu elementów, tak poruszanie się po programie COMSOL bez znajomości np. podstaw fizyki, założeń projektowych, znajomości używania konkretnych materiałów na dany element, będzie wiązało się z długa pracą i nauką zarówno analizy wyników jak i dążenia do polepszenia projektu poprzez zmianę właściwych parametrów. Gdy uda się jednak to wszystko ze sobą połączyć, w rezultacie otrzymujemy ogromne możliwości rozwojowe w bardzo wielu dziedzinach nauki.

Mając na uwadze powyższe otrzymane wykresy oraz wyniki symulacji badania przepływu ciepła w ciałach stałych stwierdzić możemy, że cel pracy został osiągnięty.

#### <span id="page-30-0"></span>**Streszczenie**

W pracy zaprezentowane zostały dwa typy badań porównujące wymianę ciepła z otoczeniem tarcz o różnej konstrukcji w pierwszym z nich oraz o różnym materiale w drugim.

Praca składa się z dwóch głównych części. Pierwsza część pracy zawiera wstęp oraz teorię dotyczącą przepływu ciepła, systemów CAD oraz metody elementów skończonych (MES). W drugiej części pracy zamieszczone zostały wyniki przeprowadzonych symulacji wraz z analizą, podsumowaniem oraz wnioskami.

Modele tarcz oraz klocka hamulcowego wykonane w programie CAD o nazwie Autodesk Inventor 2014 są uproszczeniem istniejących na rynku motoryzacyjnym. Po utworzeniu modeli zostały one zsynchronizowane z programem do obliczeń MES, programem COMSOL Multiphysics, gdzie uzupełnione zostały potrzebne parametry, warunki początkowe oraz moduły do wykonania niezbędnych obliczeń.

#### <span id="page-30-1"></span>**Abstract**

In this thesis two methods that compares heat transfer in two different types of disc brake was studied.

The thesis consists of two main parts. The first part contains introduction and the theory of heat flow, CAD systems and finite element method (FEM). In the second part results with analysis, summing up and conclusions are published.

3D models of disc brakes and brake pad that were made in Autodesk Inventor 2014 CAD software are simplified versions of existing automotive parts. The files were synchronized with FEM software, COMSOL Multiphysics, which was used to simulate problem using selected physics, initial and boundary conditions.

#### <span id="page-31-0"></span>**Literatura**

[1] Wiśniewski Stefan, Wiśniewski Tomasz S., Wymiana ciepła, WNT, 2000.

[2] Zenobia Weiss, Techniki CAx w produkcji, Politechnika Poznańska, 1997.

[3] Zienkiewicz O.C., Taylor R.L., The Finite Element Method, Vol. 1-3: The Basis, Solid Mechanics, Fluid Dynamics (5th ed.), Butterworth-Heinemann, Oxford, 2000.

[4] Andrzej Wojciechowski, Jerzy Sobczak, Kompozytowe tarcze hamulcowe pojazdów drogowych, Instytut Transportu Samochodowego, Warszawa, 2001.

[5] Comsol Multiphysics User's Guide, Modeling Guide, Documentation Set, Comsol AB, 2008.

[6] Thom Tremblay, Autodesk Inventor 2014. Oficjalny podręcznik, Helion, 2014.

[7] Edward Chlebus, Techniki komputerowe CAx w inżynierii produkcji, Warszawa, 2000.

#### **Specyfikacja techniczna**

[8] ISO/TS 16949:2009, "Systemy zarządzania jakością - Szczegółowe wymagania do stosowania ISO 9001:2000 w przemyśle motoryzacyjnym w produkcji seryjnej oraz w produkcji części zamiennych" PKN, Warszawa 2003.

#### **Strony internetowe**

[9]<http://www.autodesk.pl/products/inventor/overview>

- [10]<https://www.comsol.com/>
- [11] [http://mmc-assess.tuwien.ac.at/data/prm/duralcan/a359\\_sic.htm](http://mmc-assess.tuwien.ac.at/data/prm/duralcan/a359_sic.htm)
- [12] [http://www.tcdcinc.com/media/2009\\_NADCA\\_Alloy\\_Data.pdf](http://www.tcdcinc.com/media/2009_NADCA_Alloy_Data.pdf)
- [13] [https://suw.biblos.pk.edu.pl/resources/i1/i8/i3/i5/r1835/TaborA\\_AustenityczneZeliwo.pdf](https://suw.biblos.pk.edu.pl/resources/i1/i8/i3/i5/r1835/TaborA_AustenityczneZeliwo.pdf)
- [14] [http://www.e-autonaprawa.pl/html/i/encyklopedia/ukl\\_ham2.jpg](http://www.e-autonaprawa.pl/html/i/encyklopedia/ukl_ham2.jpg)
- [15] [http://topbrakes.pl/blog/wp-content/uploads/2014/07/drr\\_grp\\_all1.jpg](http://topbrakes.pl/blog/wp-content/uploads/2014/07/drr_grp_all1.jpg)